# **Generate Weather ForeCast Report Using Third party wsdl in ADF**

In this tutorial we are going to see how to generate weather report using third party wsdl

Wsdl Path: <http://wsf.cdyne.com/WeatherWS/Weather.asmx?wsdl>

1.Start JDeveloper by selecting **Start > Programs > Oracle Fusion Middleware 11.1.6.0.0 >JDeveloper Studio 11.1.1.6.0.** 

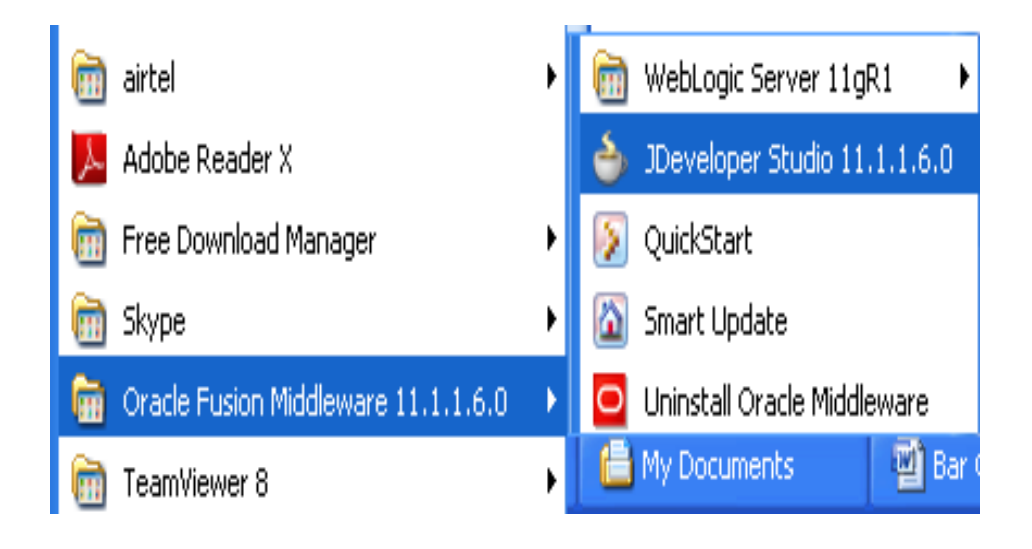

2.In the Select Role dialog, choose "**Default Role**" and click "**OK**".

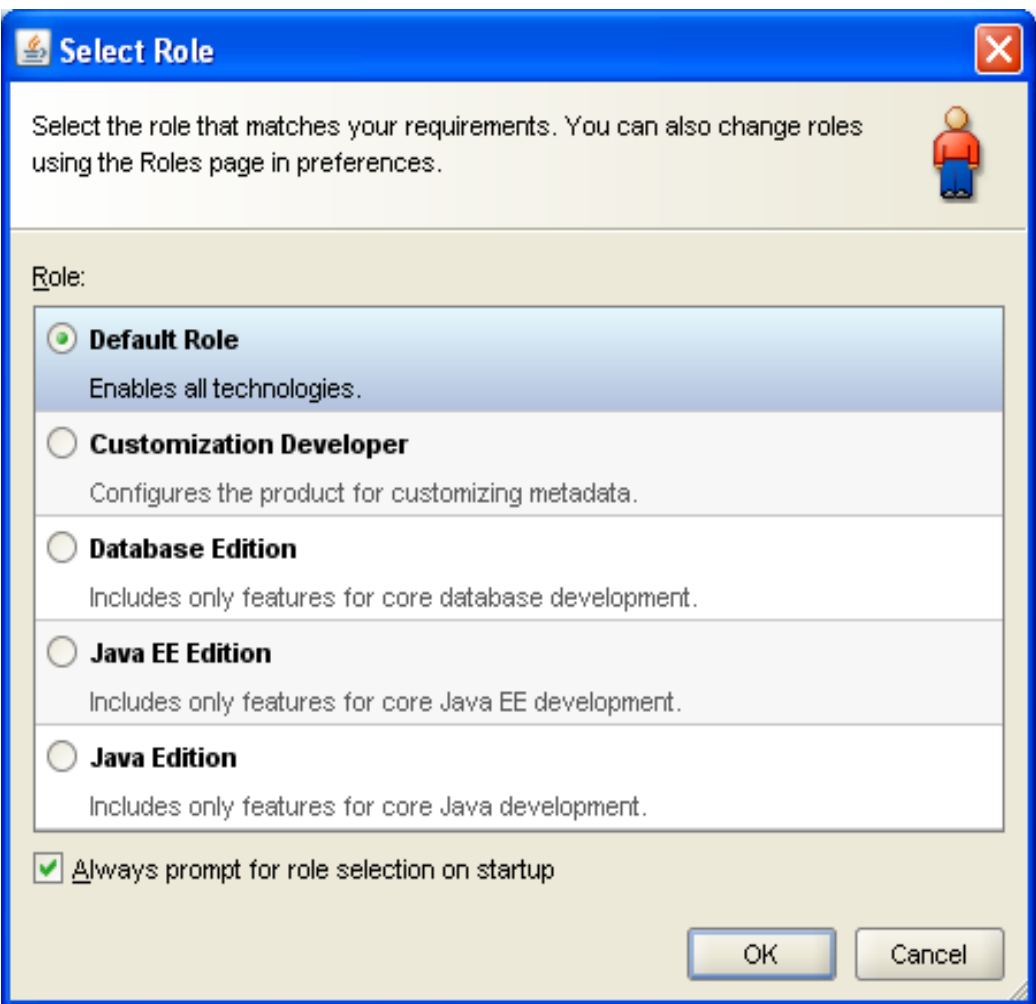

**3.File > New** then selecting the Applications menu item in the left side of the new dialog, select the **Fusion Web Application (ADF)** type and click "**OK**".

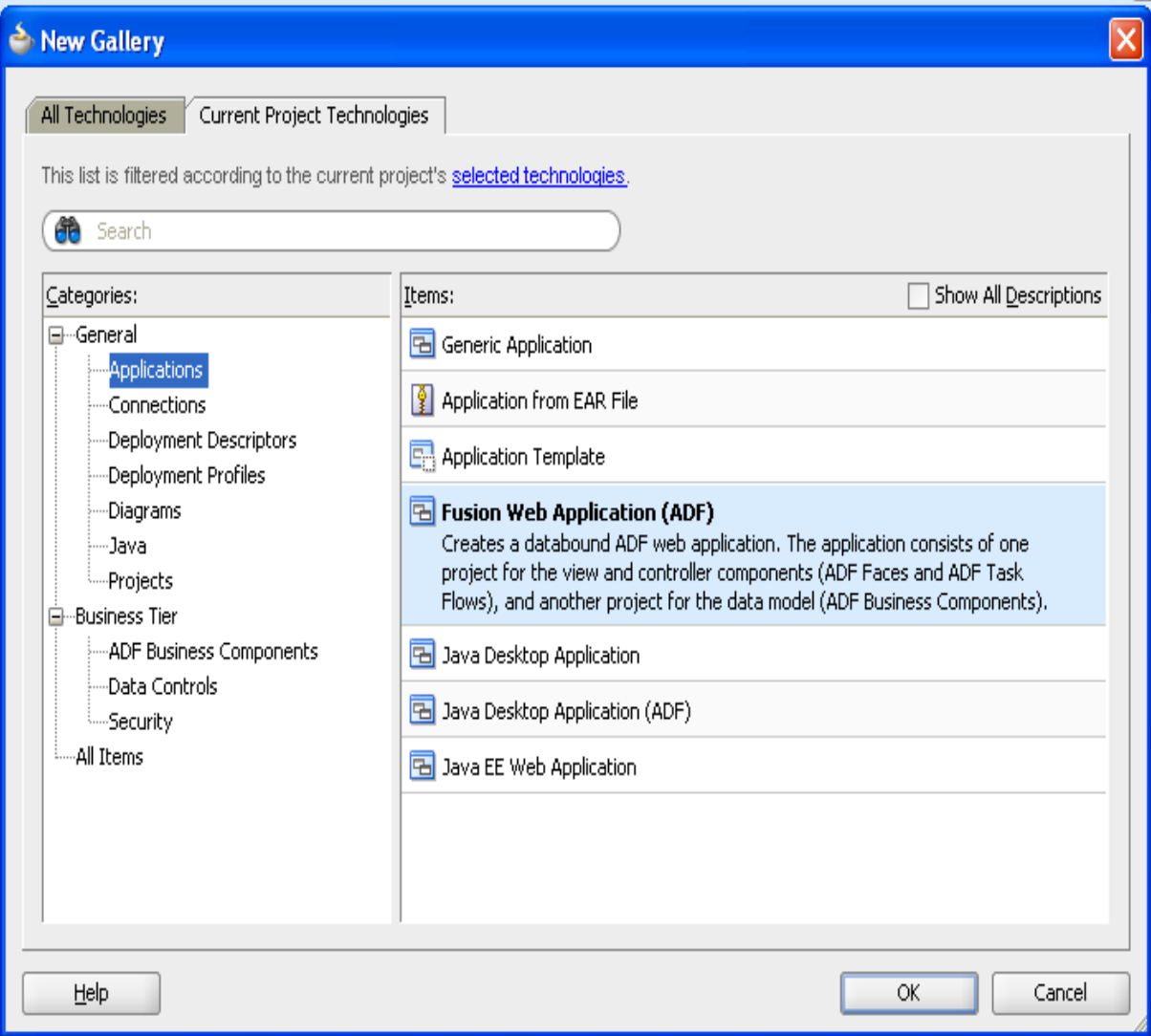

4.Create the application name as WeatherForeCast click "**Next**".

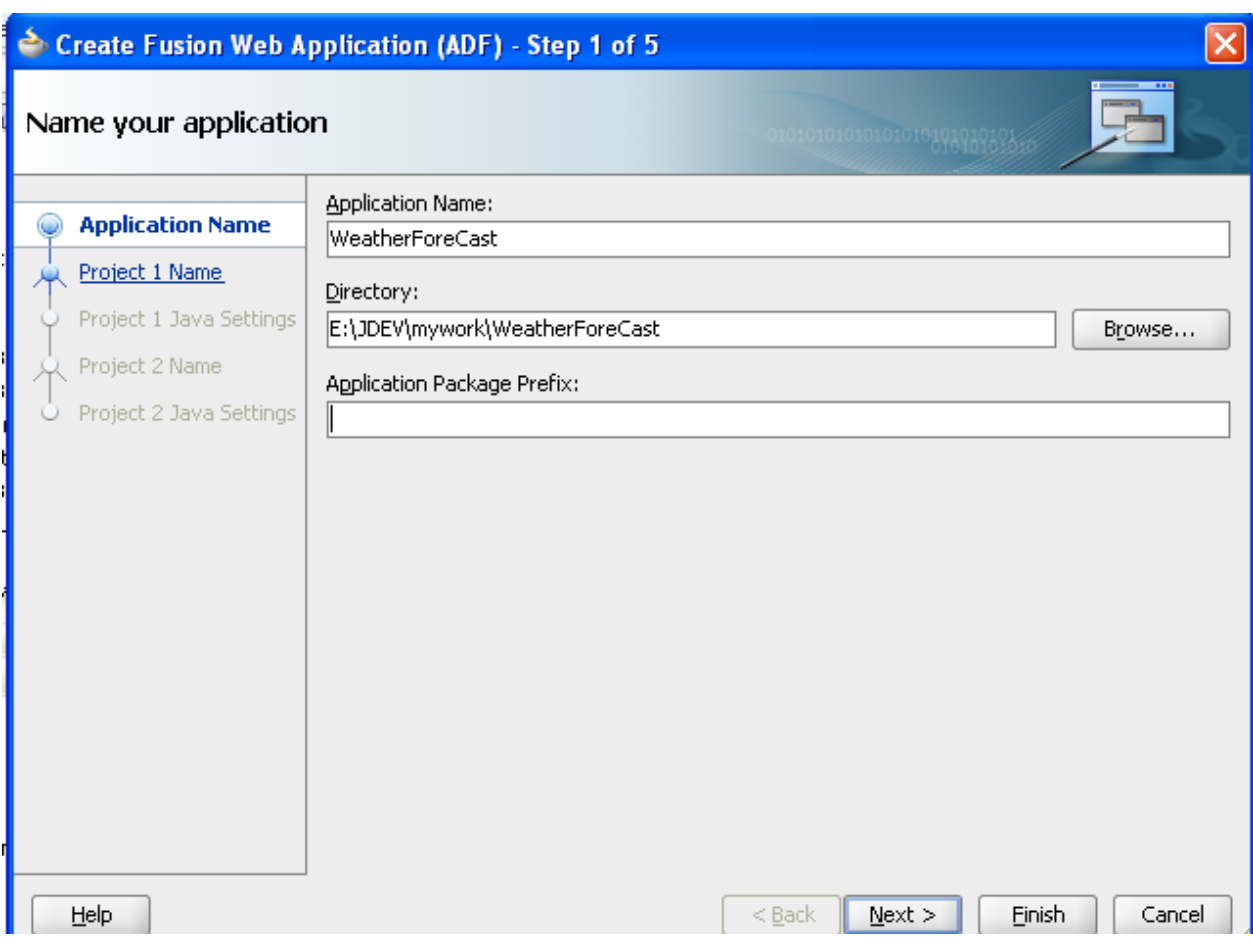

5.It will create model project click "**Next**".

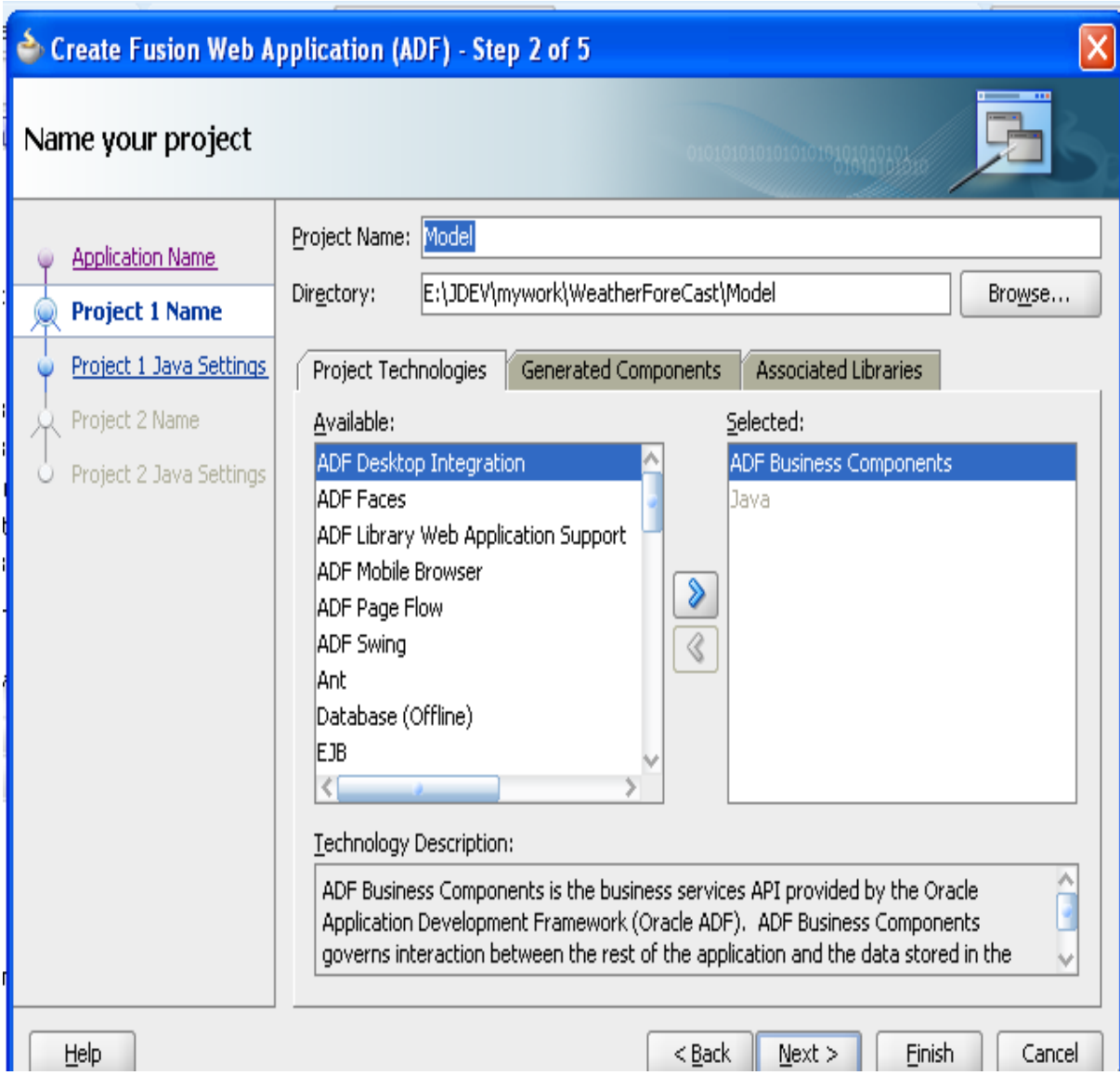

6.It will create the View Controller project.

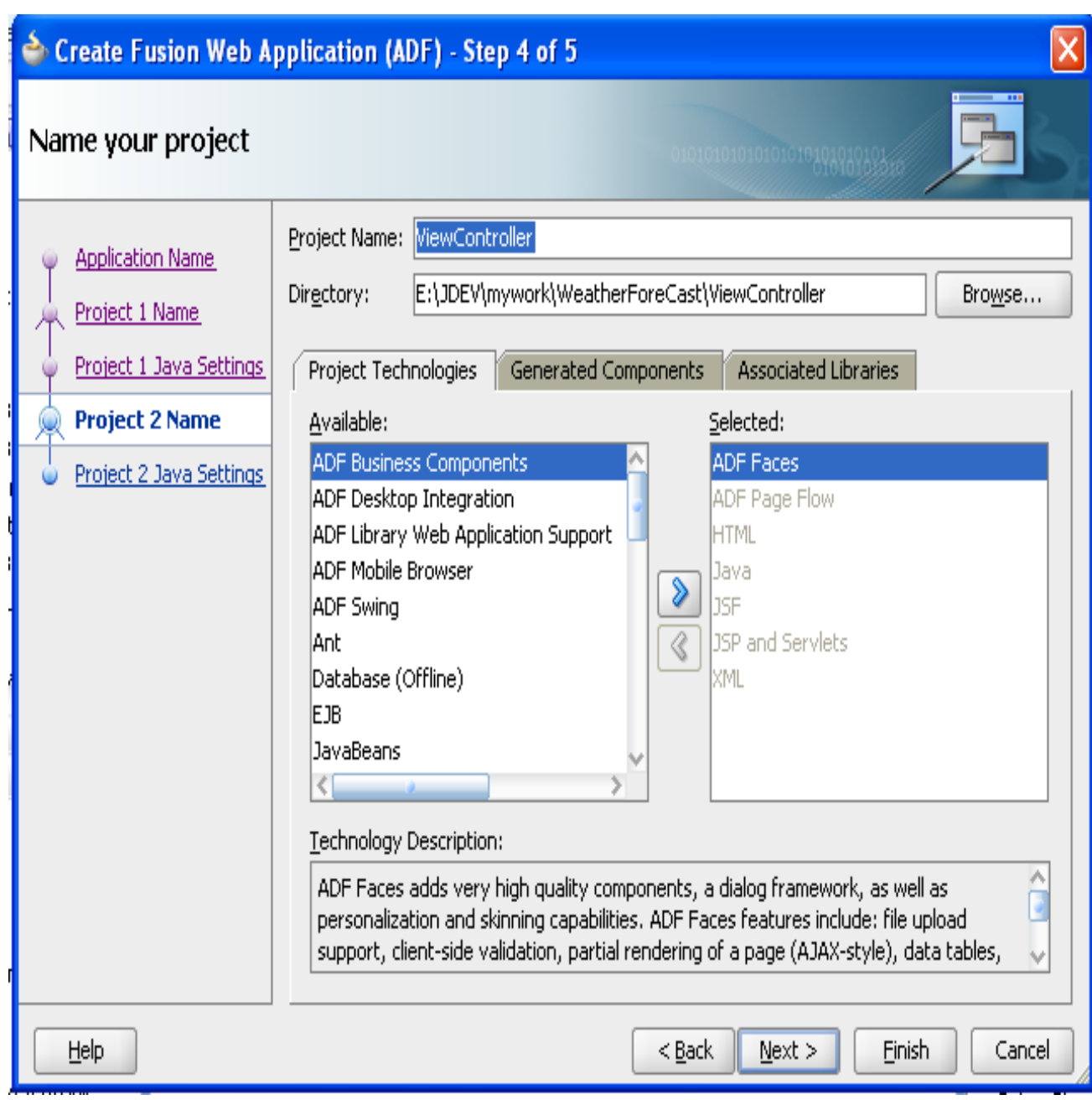

7.It will create javaSettings click "**Next**".

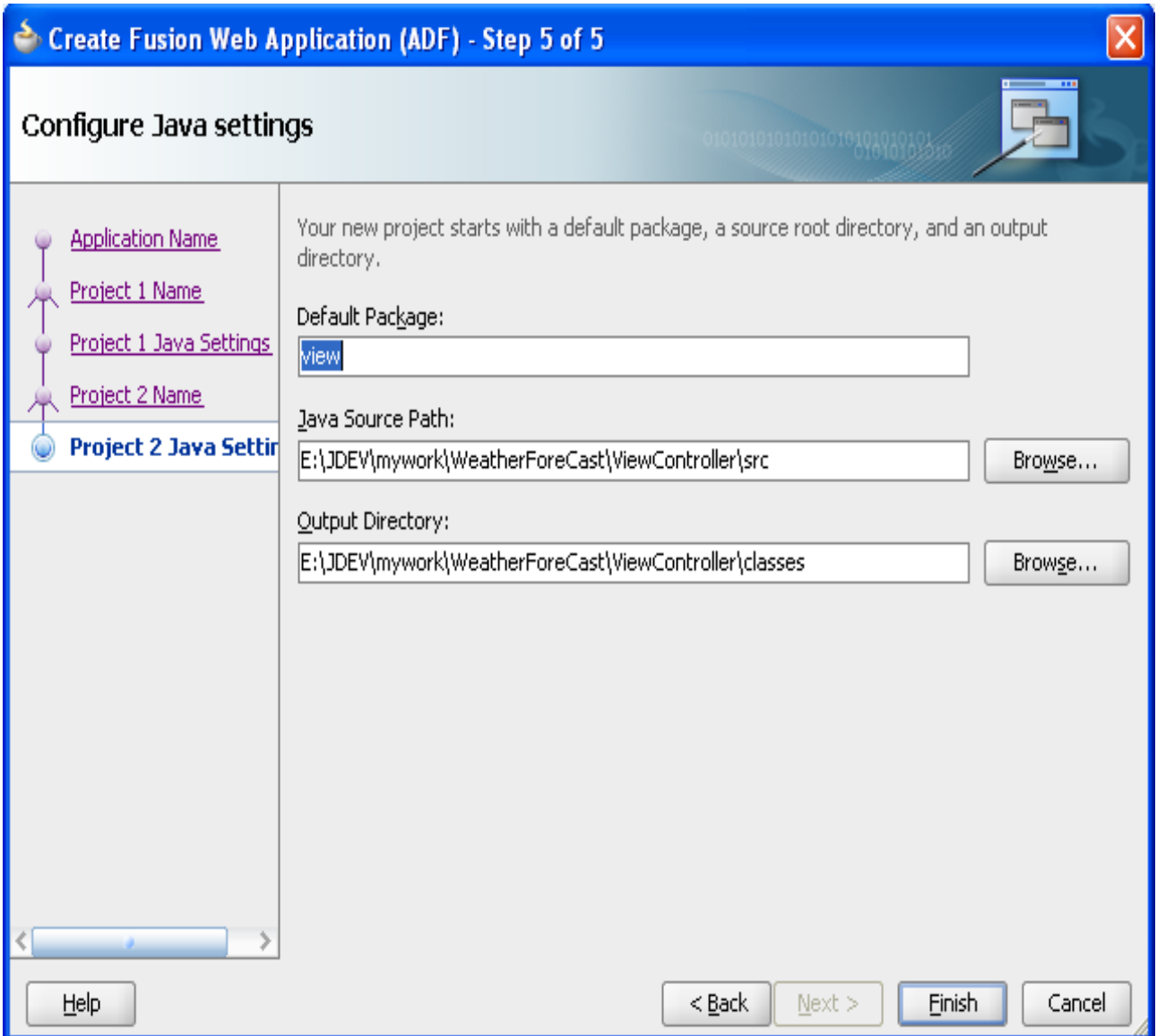

8.Right click the model project select->New Select **WebServices** from the left side and **Web Services Proxy** on the right. Then click "**OK**".

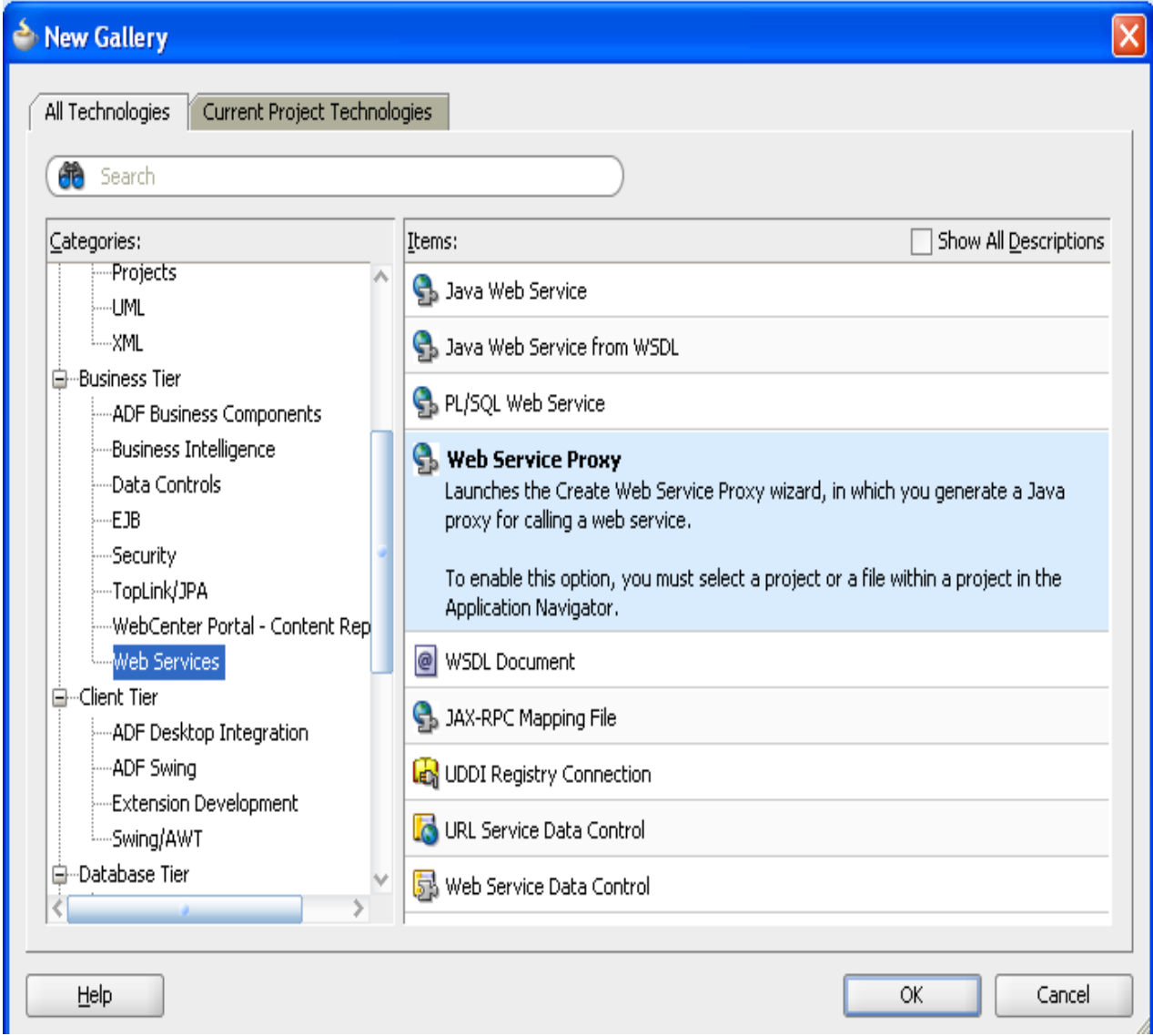

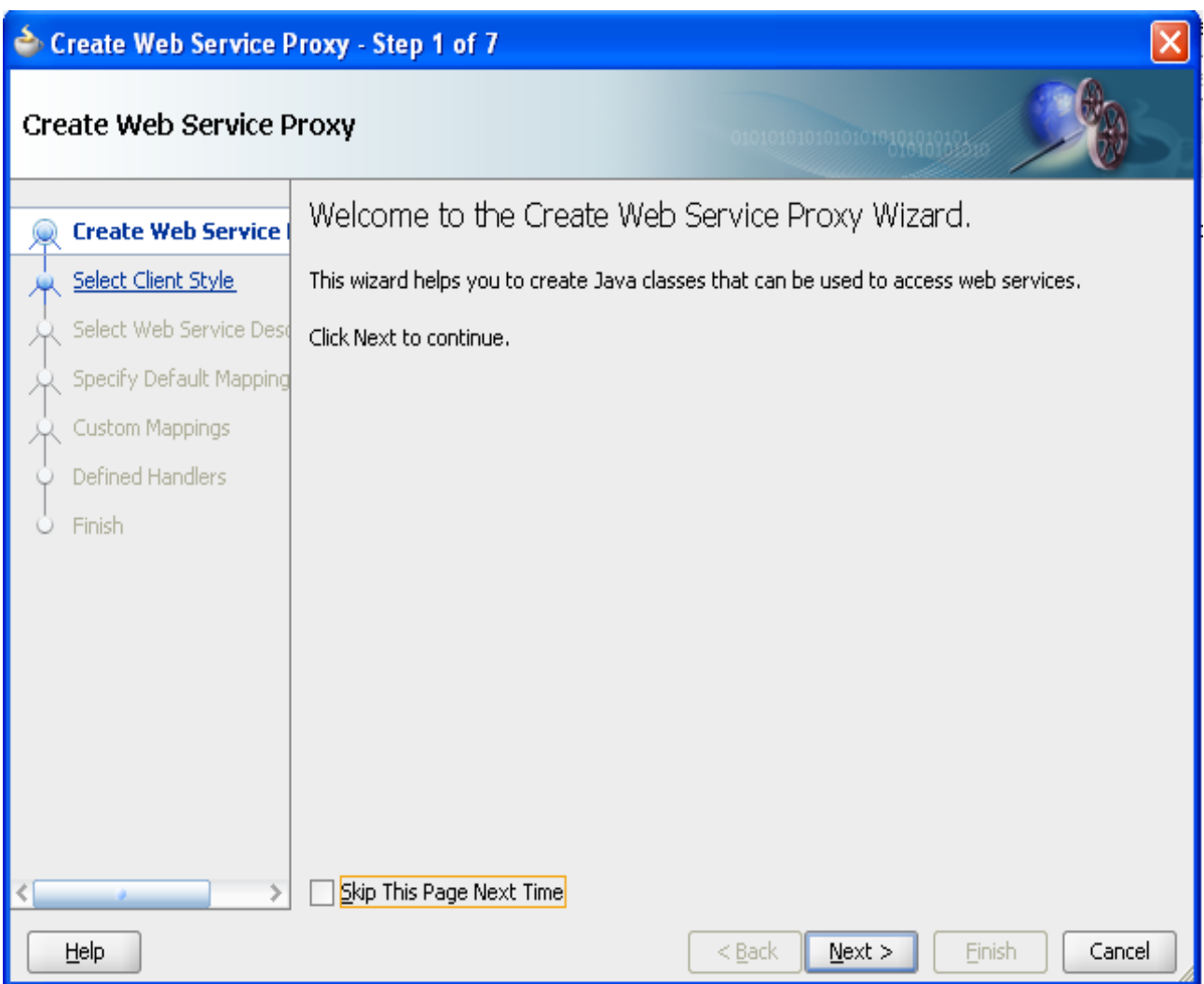

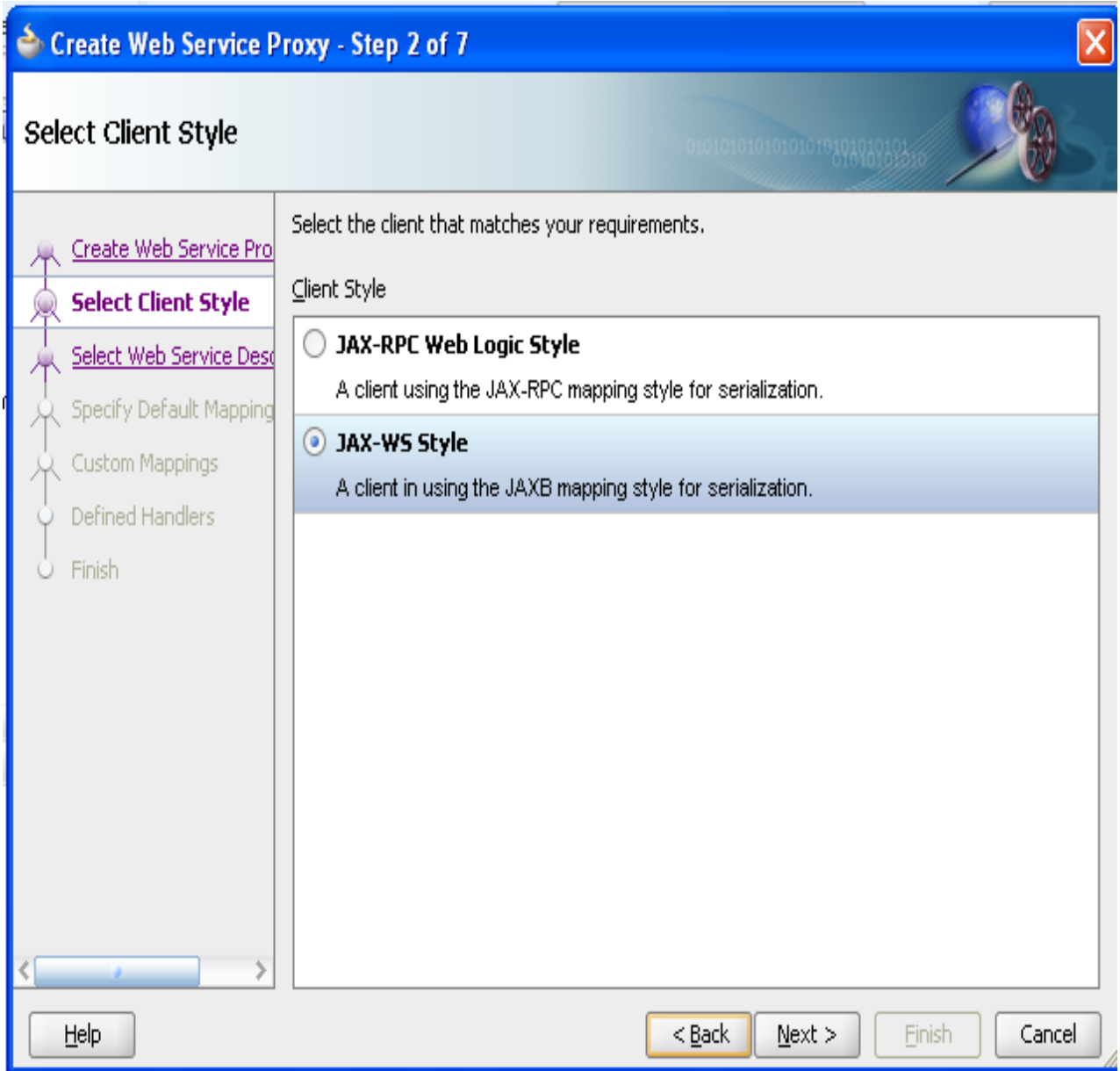

11.Now paste your WDSL url as shown below.

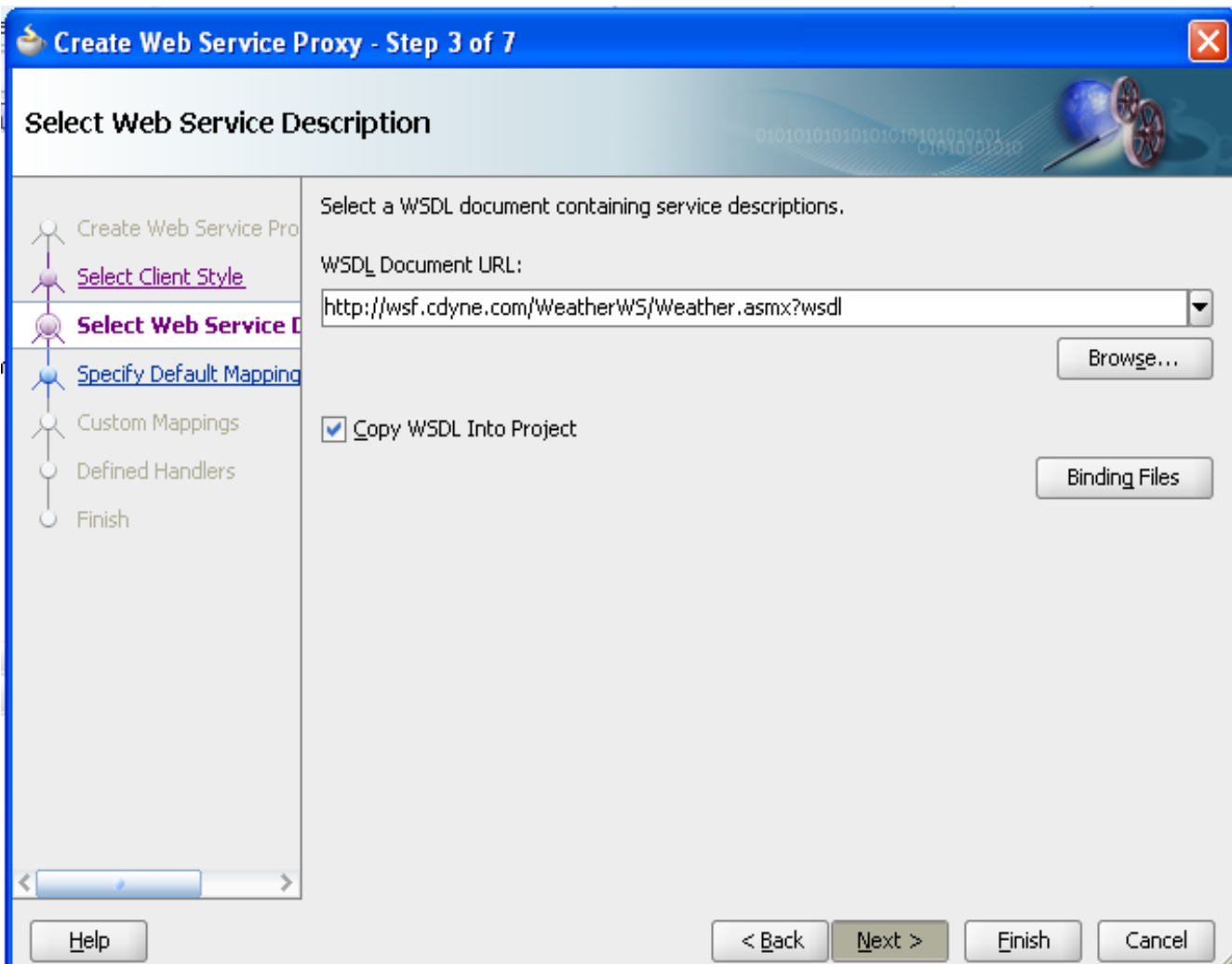

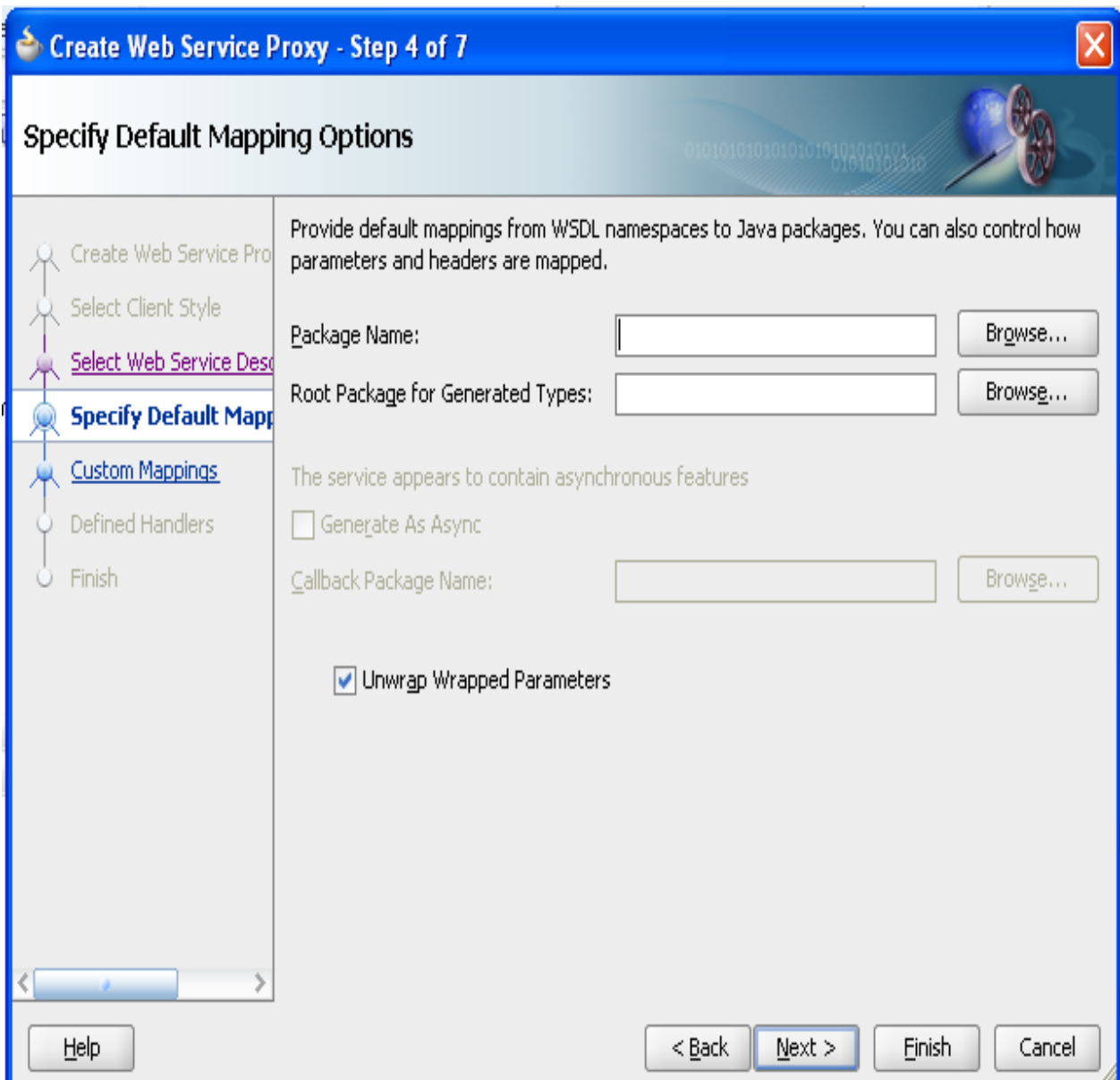

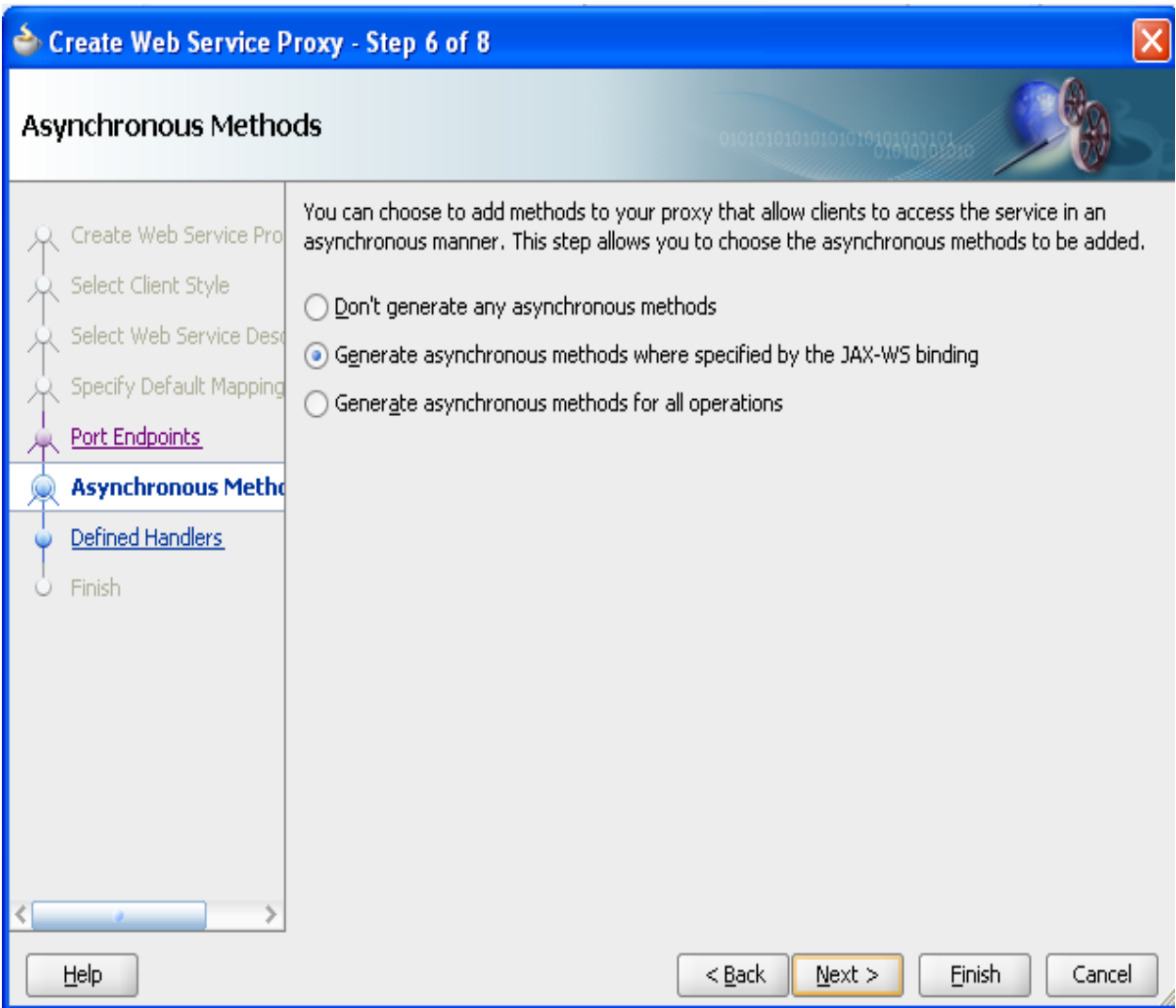

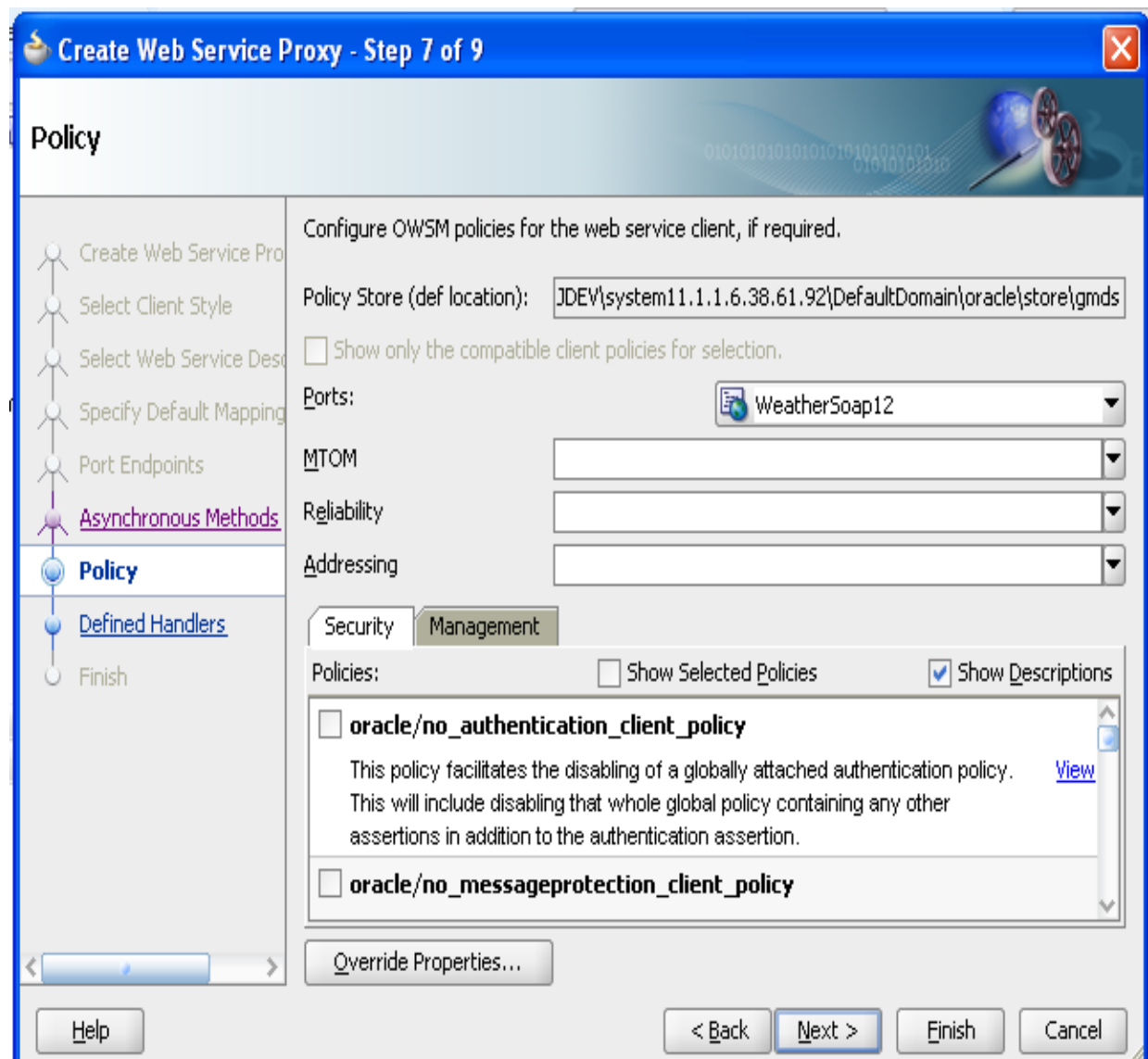

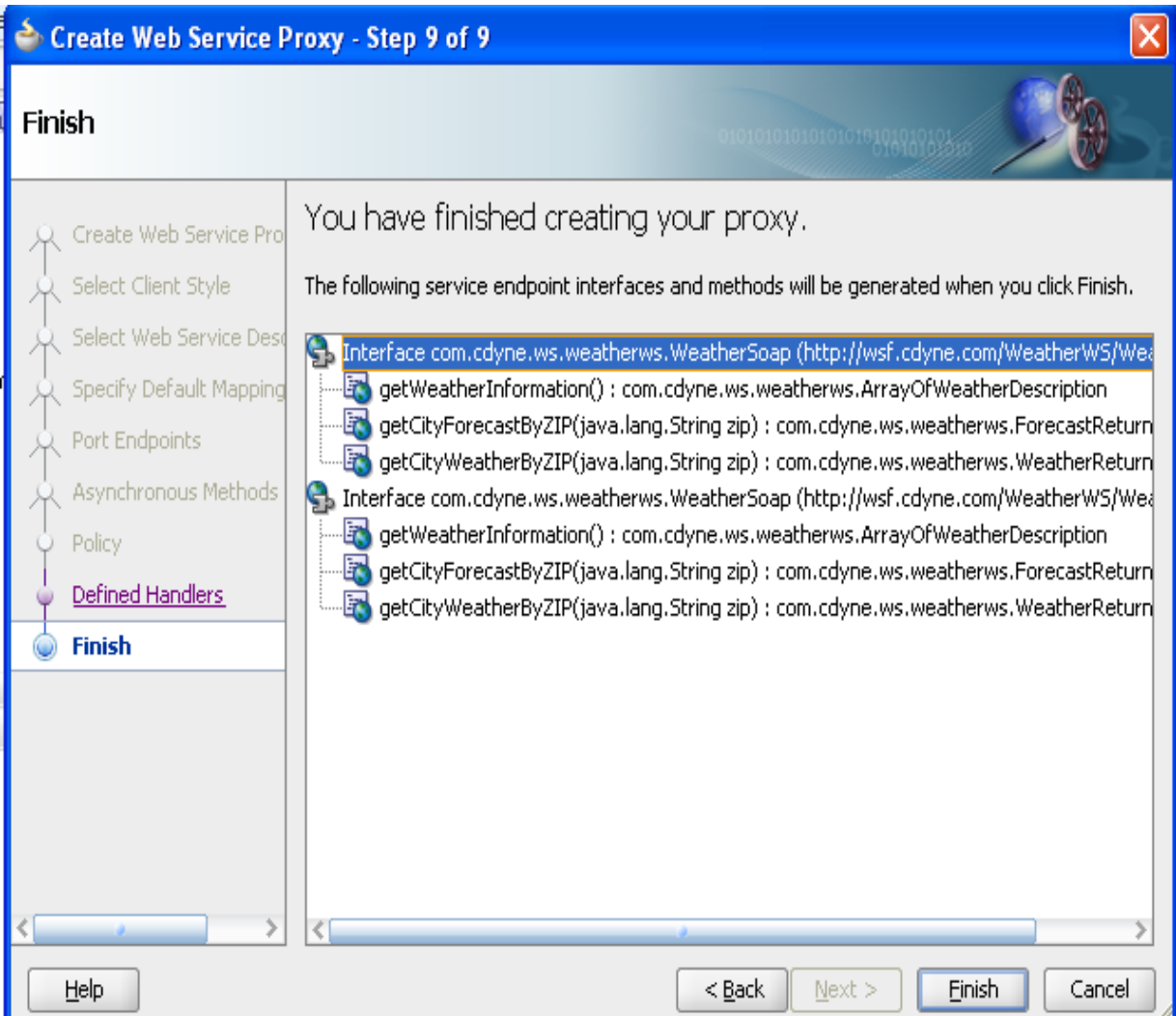

16.Now new Packages are created in your model project as show n below.

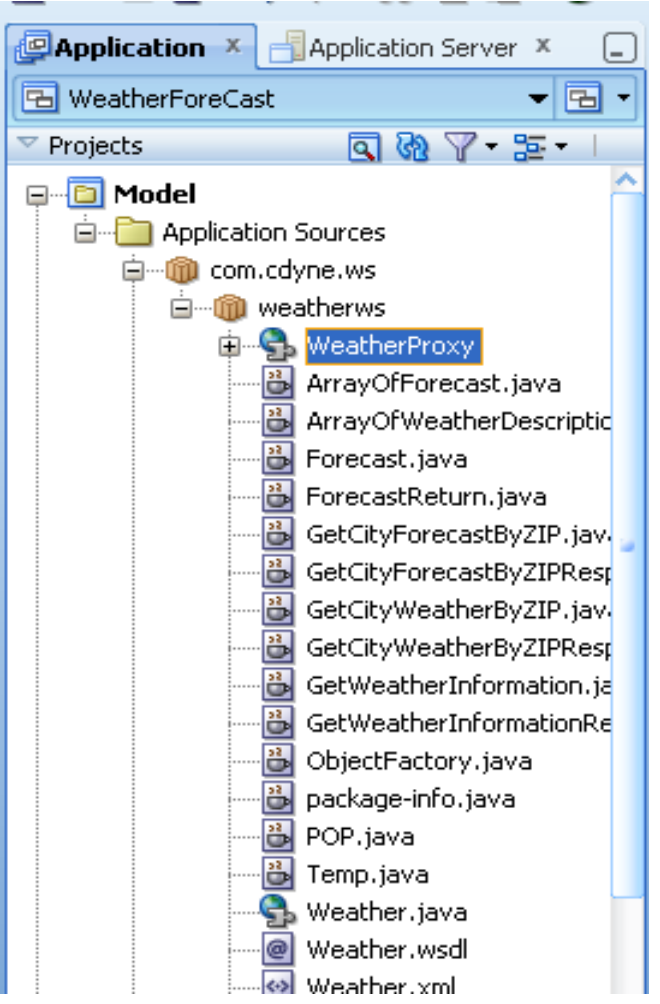

17.Right click the package "weatherws" select->New

Select **Java** from the left side and **Java Class** on the right. Then click "**OK**".

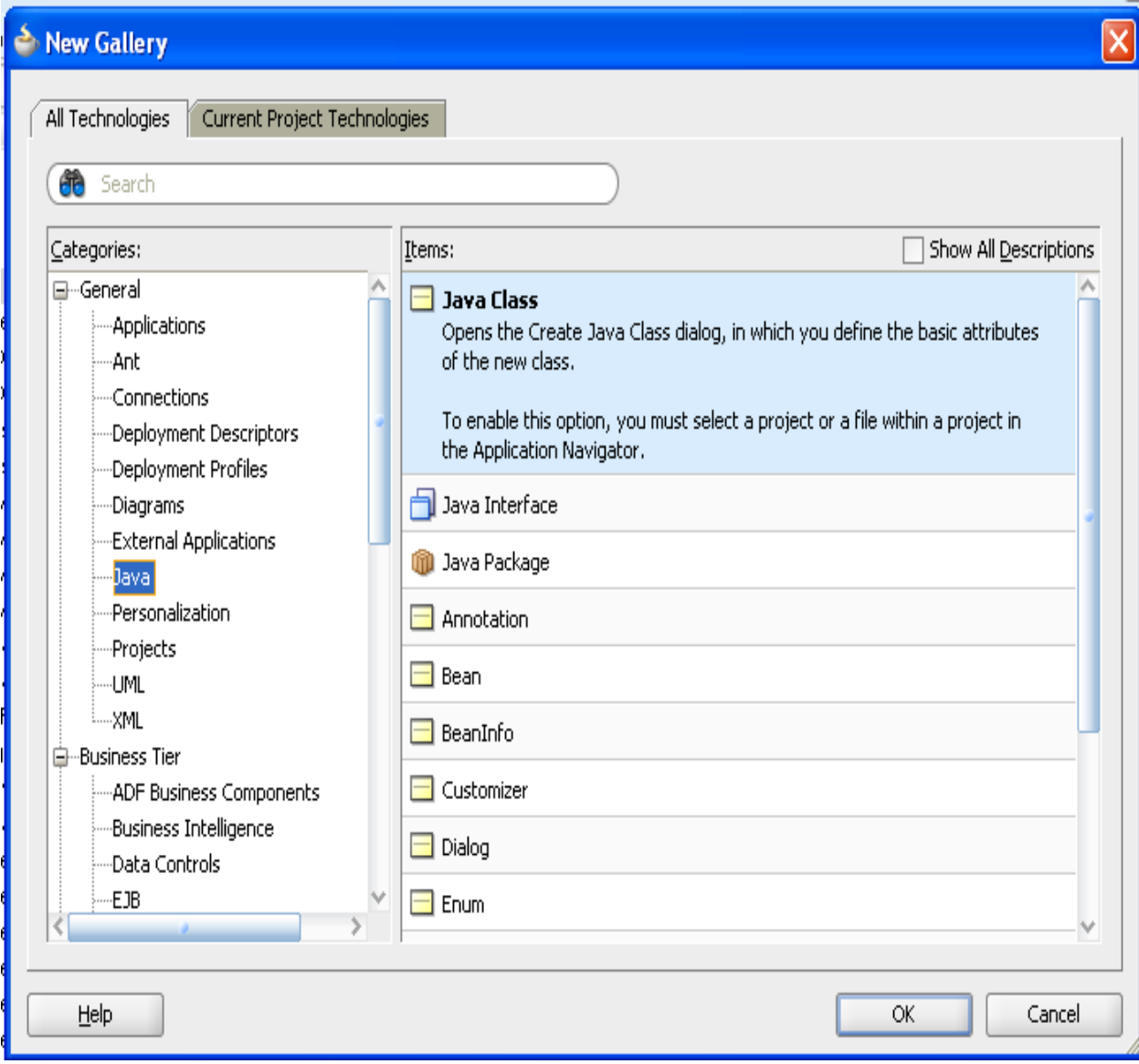

18.Mention your class name as "WeatherBean".

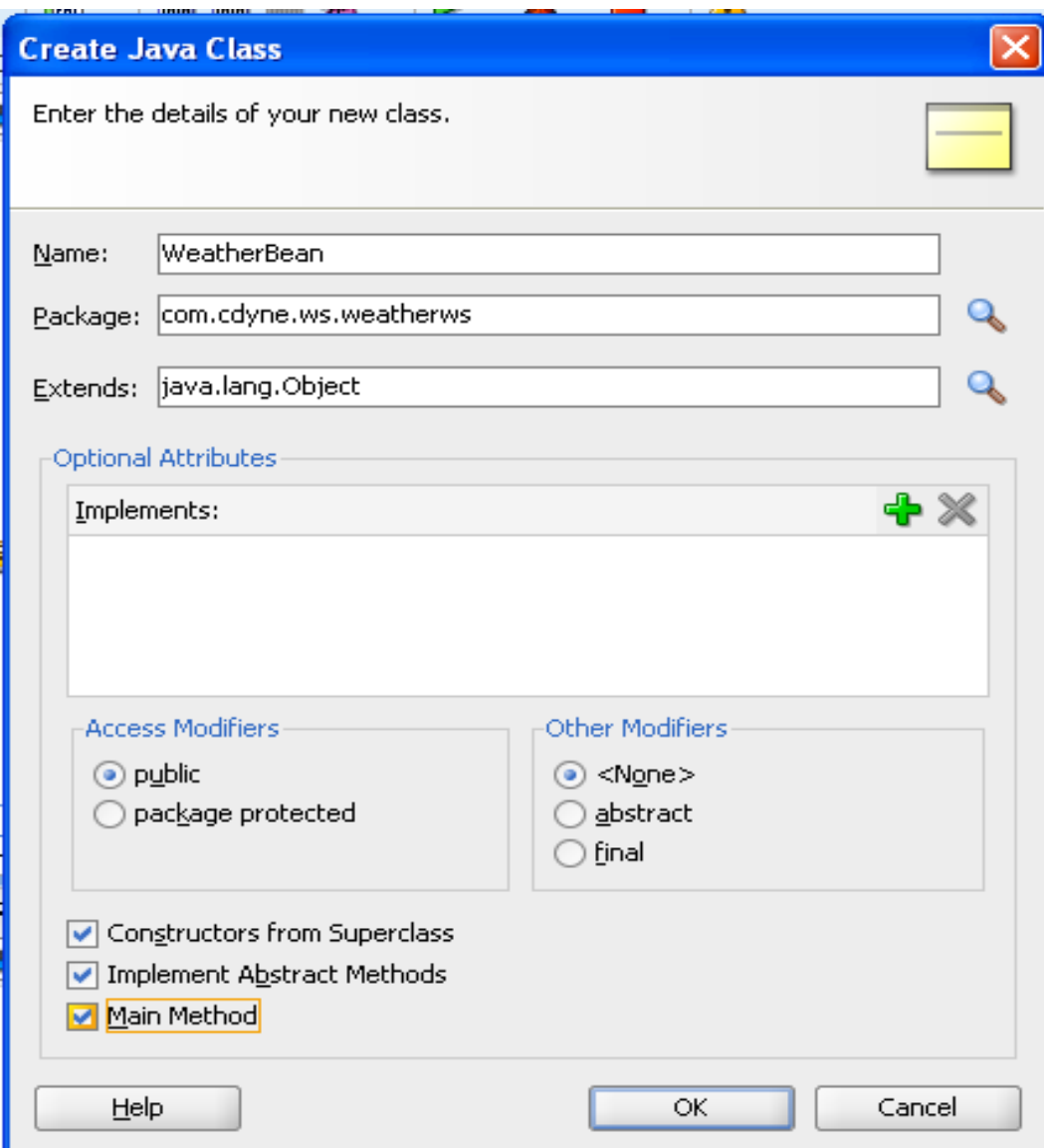

19.In WeatherSoapClient.java file in under weatherws package ,we need to introduce following Method.

```
 public static WeatherSoap getObj(){
    weather = new Weather();
    WeatherSoap weatherSoap = weather.getWeatherSoap();
    return weatherSoap;
 }
WeatherSoapClient.java Code:
```
package com.cdyne.ws.weatherws;

import javax.xml.ws.WebServiceRef;

public class WeatherSoapClient

{

@WebServiceRef

private static Weather weather;

```
 public static void main(String [] args)
```
## {

```
 weather = new Weather();
```
WeatherSoap weatherSoap = weather.getWeatherSoap();

}

public static WeatherSoap getObj(){

```
 weather = new Weather();
   WeatherSoap weatherSoap = weather.getWeatherSoap();
   return weatherSoap;
 }
```
}

20.In WeatherBean.java file to add the following code:

```
 public String getForeCast() {
```
List<WeatherBean> list =new ArrayList<WeatherBean>();

try{

WeatherSoap ob;

ob = WeatherSoapClient.getObj();

String id=getZip();

if(ob.getCityForecastByZIP(id).isSuccess()){

System.out.println(ob.getCityForecastByZIP(id).city);

for(int i=0;i<ob.getCityForecastByZIP(id).forecastResult.getForecast().size();i++){

WeatherBean obj=new WeatherBean();

this.city=ob.getCityForecastByZIP(id).city;

this.date=ob.getCityForecastByZIP(id).getForecastResult().getForecast().get(i).date.toString().substring(0 , 10);

obj.setCity(ob.getCityForecastByZIP(id).city);

obj.setDate(ob.getCityForecastByZIP(id).getForecastResult().getForecast().get(i).date.toString().substring  $(0, 10)$ ;

obj.setDis(ob.getCityForecastByZIP(id).getForecastResult().getForecast().get(i).desciption);

obj.setHigh(ob.getCityForecastByZIP(id).getForecastResult().getForecast().get(i).getTemperatures().getD aytimeHigh());

obj.setLow(ob.getCityForecastByZIP(id).getForecastResult().getForecast().get(i).getTemperatures().getM orningLow());

short id1=ob.getCityForecastByZIP(id).getForecastResult().getForecast().get(i).getWeatherID();

for(int j=0;j<ob.getWeatherInformation().weatherDescription.size();j++){

```
 if(ob.getWeatherInformation().getWeatherDescription().get(j).getWeatherID()==id1){
   obj.setImg(ob.getWeatherInformation().getWeatherDescription().get(j).getPictureURL());
 }
 }
      list.add(obj);
       }
       System.out.println("BEFORE LENGTH CALCULATION");
       int n=list.size();
       n=n-1;
       System.out.println("Length "+n);
       setLen(n+"");
       setList1(list);
       return "success";
       }else{
       return "failure"; 
   }
   }
   catch(Exception e){
     e.printStackTrace();
     return "failure";
   } }
```
In our case ForeCast information and weather information are in different class ,in our case we need to Show forecast details and weather image.

So I match the Weather image for particular forecast using weather id.

#### **WeatherBean.java Code:**

package com.cdyne.ws.weatherws;

import java.util.ArrayList;

import java.util.List;

```
public class WeatherBean {
```
public WeatherBean() {

super();

}

private String name;

private String msg;

private String len;

private String date;

private String city;

private String dis;

private String high;

private String low;

private String img;

private String zip;

private List<WeatherBean> list1=null;

private List<String> list2=new ArrayList<String>();

```
 public void setName(String name) {
   this.name = name;
 }
 public String getName() {
   return name;
 }
 public void setMsg(String msg) {
   this.msg = msg;
 }
 public String getMsg() {
   return msg;
 }
 public void setLen(String len) {
   this.len = len;
 }
 public String getLen() {
   return len;
 }
 public void setDate(String date) {
   this.date = date;
 }
 public String getDate() {
   return date;
 }
```

```
 public void setCity(String city) {
   this.city = city;
 }
 public String getCity() {
   return city;
 }
 public void setDis(String dis) {
   this.dis = dis;
 }
 public String getDis() {
   return dis;
 }
 public void setHigh(String high) {
   this.high = high;
 }
 public String getHigh() {
   return high;
 }
 public void setLow(String low) {
   this.low = low;
 }
 public String getLow() {
   return low;
 }
```

```
 public void setImg(String img) {
   this.img = img;
 }
 public String getImg() {
   return img;
 }
 public void setList1(List<WeatherBean> list1) {
  this.list1 = list1; }
 public List<WeatherBean> getList1() {
   return list1;
 }
 public void setList2(List<String> list2) {
   this.list2 = list2;
 }
 public List<String> getList2() {
   return list2;
 }
 public String getForeCast() {
   List<WeatherBean> list =new ArrayList<WeatherBean>();
   try{
   WeatherSoap ob;
   ob = WeatherSoapClient.getObj();
   String id=getZip();
     if(ob.getCityForecastByZIP(id).isSuccess()){
```
System.out.println(ob.getCityForecastByZIP(id).city);

for(int i=0;i<ob.getCityForecastByZIP(id).forecastResult.getForecast().size();i++){

WeatherBean obj=new WeatherBean();

this.city=ob.getCityForecastByZIP(id).city;

this.date=ob.getCityForecastByZIP(id).getForecastResult().getForecast().get(i).date.toString().substring(0 , 10);

obj.setCity(ob.getCityForecastByZIP(id).city);

obj.setDate(ob.getCityForecastByZIP(id).getForecastResult().getForecast().get(i).date.toString().substring (0, 10));

obj.setDis(ob.getCityForecastByZIP(id).getForecastResult().getForecast().get(i).desciption);

obj.setHigh(ob.getCityForecastByZIP(id).getForecastResult().getForecast().get(i).getTemperatures().getD aytimeHigh());

obj.setLow(ob.getCityForecastByZIP(id).getForecastResult().getForecast().get(i).getTemperatures().getM orningLow());

short

id1=ob.getCityForecastByZIP(id).getForecastResult().getForecast().get(i).getWeatherID();

```
 for(int j=0;j<ob.getWeatherInformation().weatherDescription.size();j++){
```
if(ob.getWeatherInformation().getWeatherDescription().get(j).getWeatherID()==id1){

obj.setImg(ob.getWeatherInformation().getWeatherDescription().get(j).getPictureURL());

}

}

list.add(obj);

}

```
 System.out.println("BEFORE LENGTH CALCULATION");
 int n=list.size();
 n=n-1;
 System.out.println("Length "+n);
```

```
 setLen(n+"");
```

```
 setList1(list);
```

```
 return "success";
```

```
 }else{
```

```
 return "failure";
```

```
 }
```

```
 }
```

```
 catch(Exception e){
```

```
 e.printStackTrace();
```

```
 return "failure";
```

```
 }
```

```
 }
```

```
 public void setZip(String zip) {
```

```
 this.zip = zip;
```
# }

```
 public String getZip() {
```
return zip;

```
 }
```
}

21. **Right-click** on the WebContent Folder and select **new**. Select **JSF** from the left side and **JSF Page** on the right. Then click "**OK**".

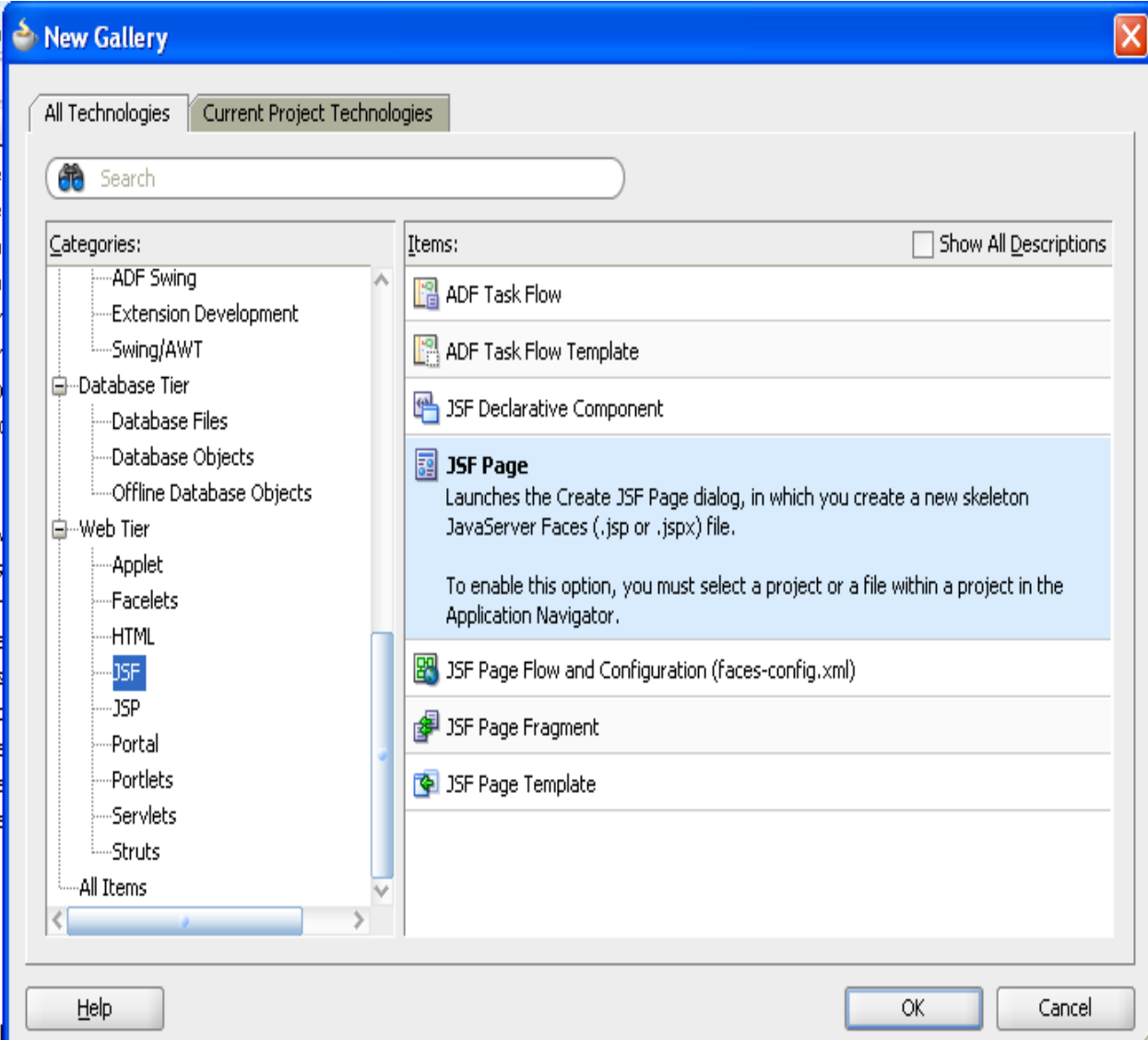

22.Mention your page name as input.jspx.

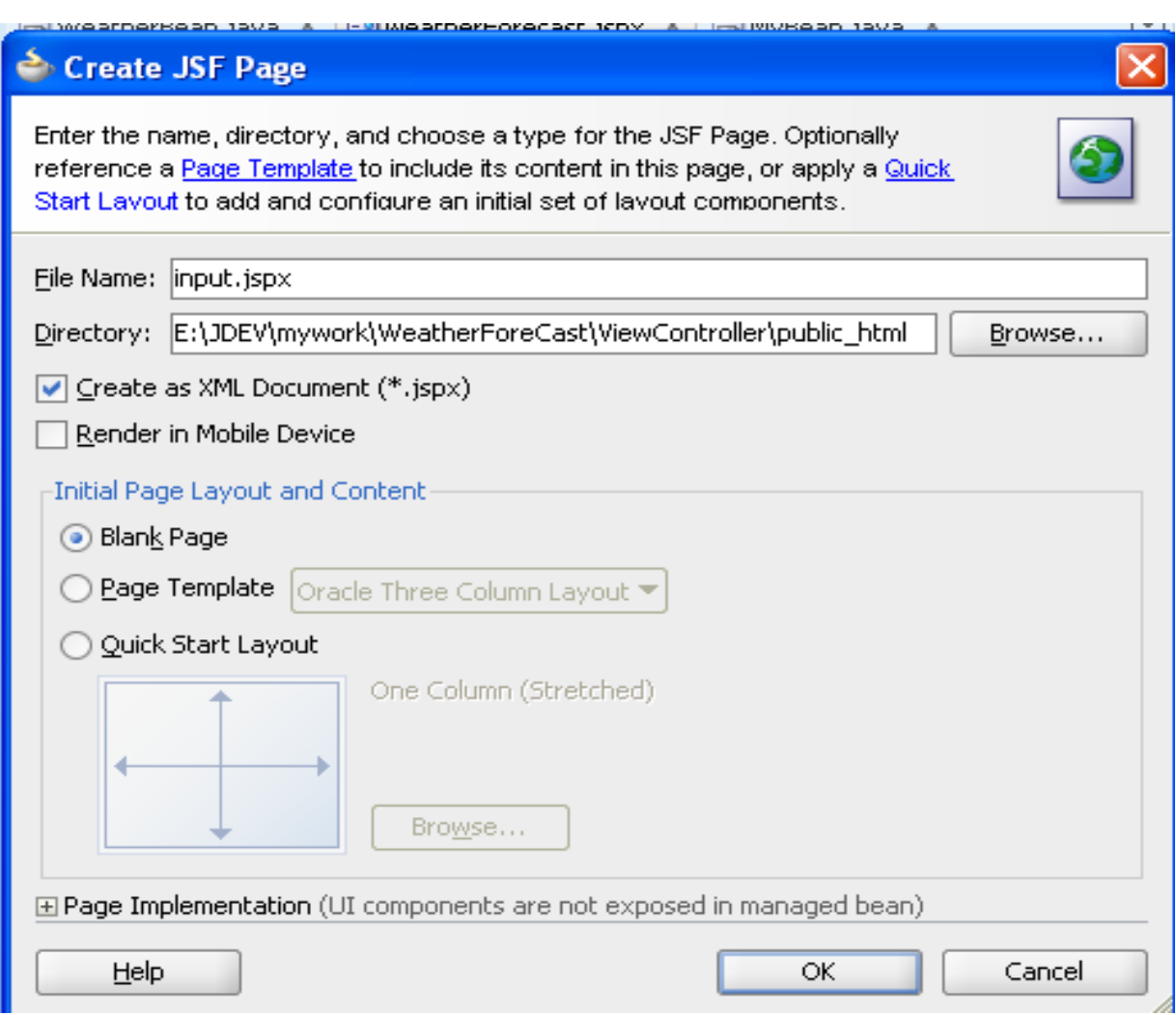

23.In input.jspx page drag and drop a input text and button.

--

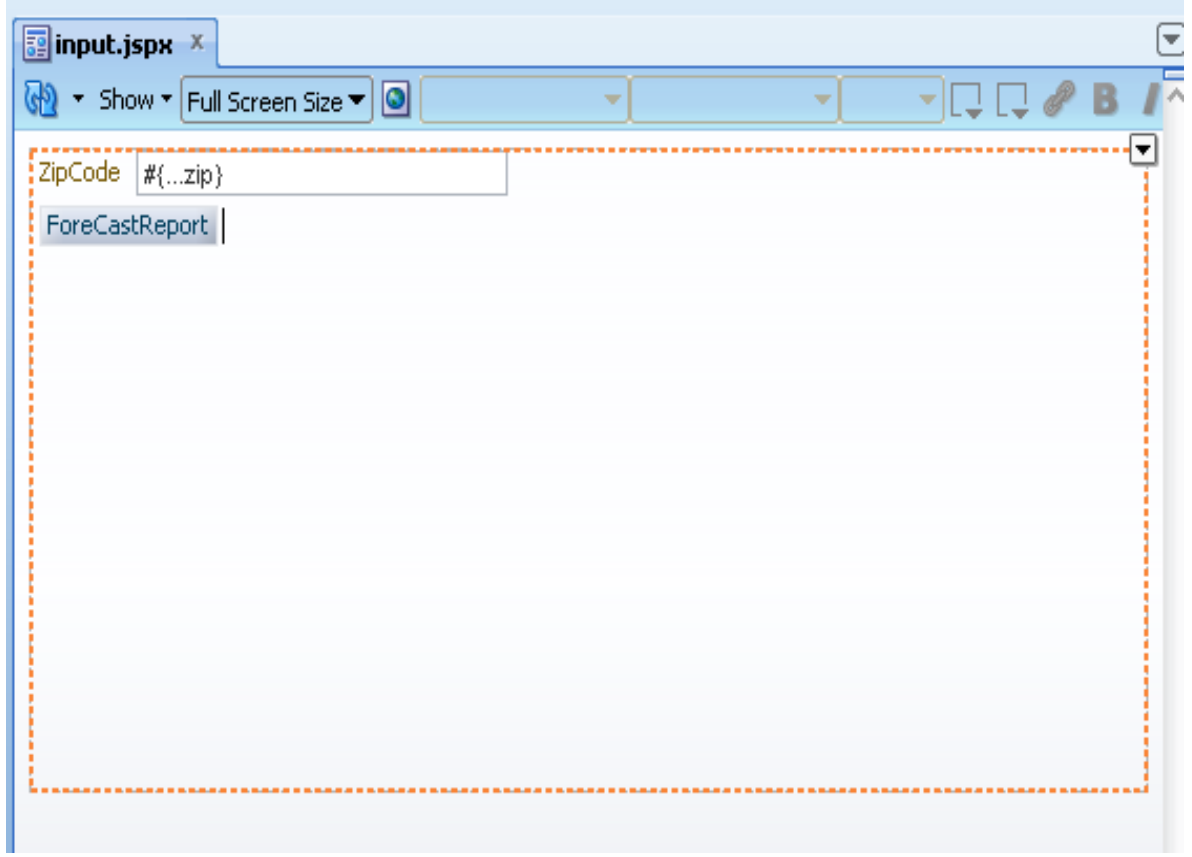

24.Double Click the button.

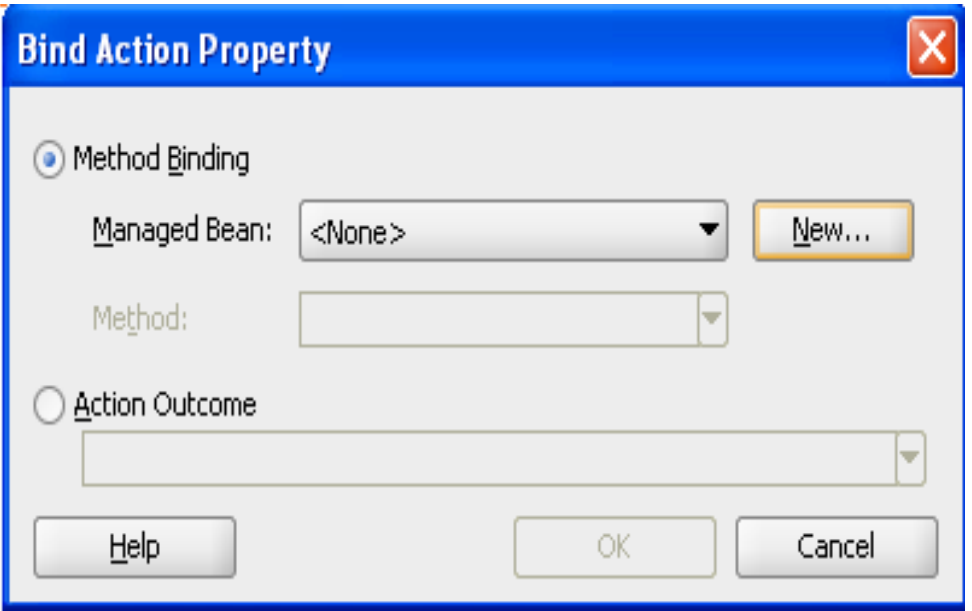

25.Give the Bean name as Weather,and click browse button select your WeatherBean

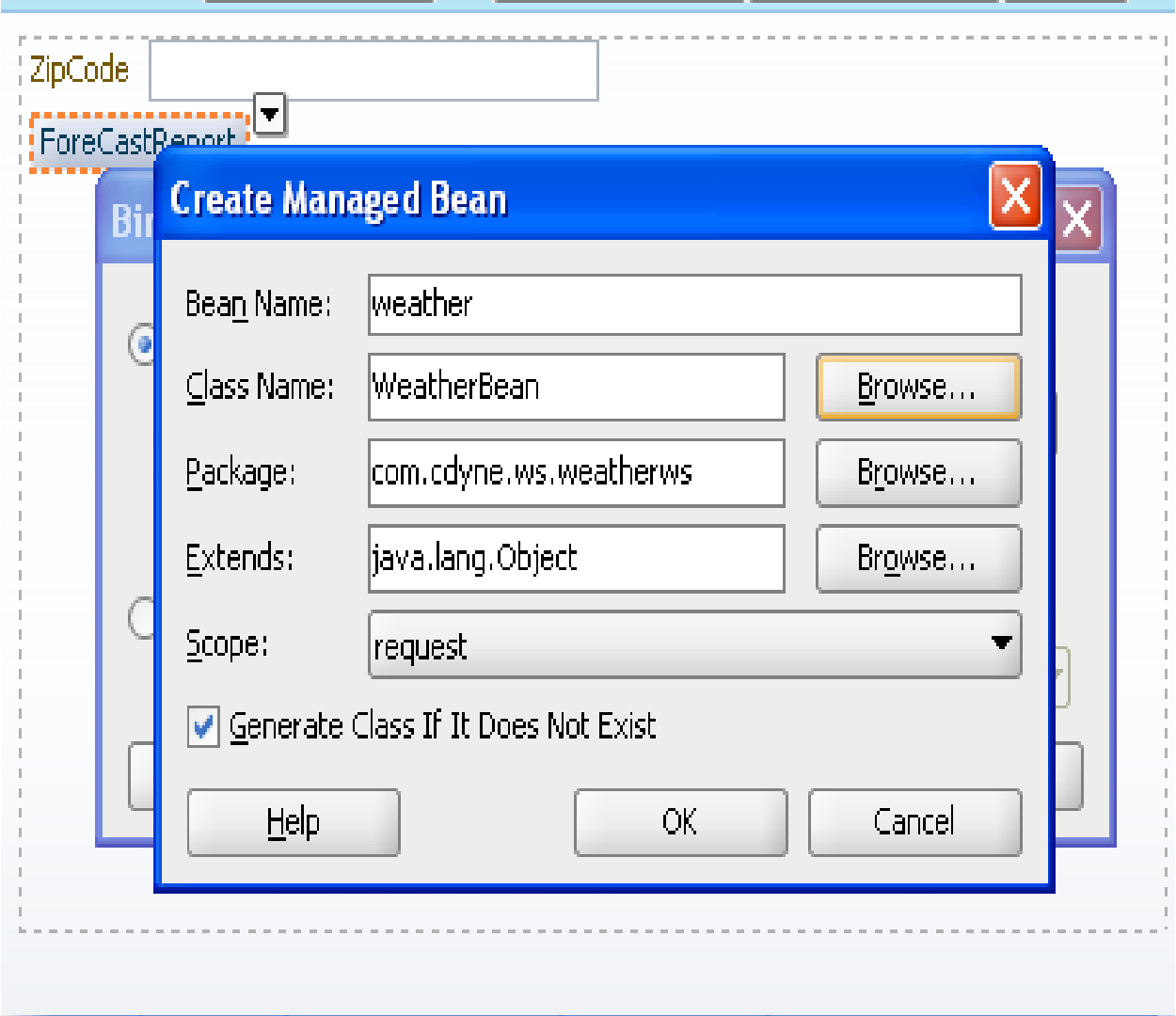

# **← Class Browser** To search, enter the simple class name, or the package prefix to search by package. Use a question mark (?) to match any single character, or an asterisk (\*) to match any number of characters. Search Hierarchy  $rac{1}{\sqrt{2}}$ **SUP**  $\equiv$ 白…mm weatherws ---- ArrayOfForecast ArrayOfWeatherDescription Forecast ForecastReturn GetCityForecastByZIP GetCityForecastByZIPResponse GetCityWeatherByZIP GetCityWeatherByZIPResponse  $\Box$  GetWeatherInformation GetWeatherInformationResponse ObjectFactory **POP** Temp Weather WeatherBean WeatherDescription WestberPeturn Cancel Help ОΚ

26.

a)In Managed bean select your bean weather.

b)Method:select your getForeCast method.

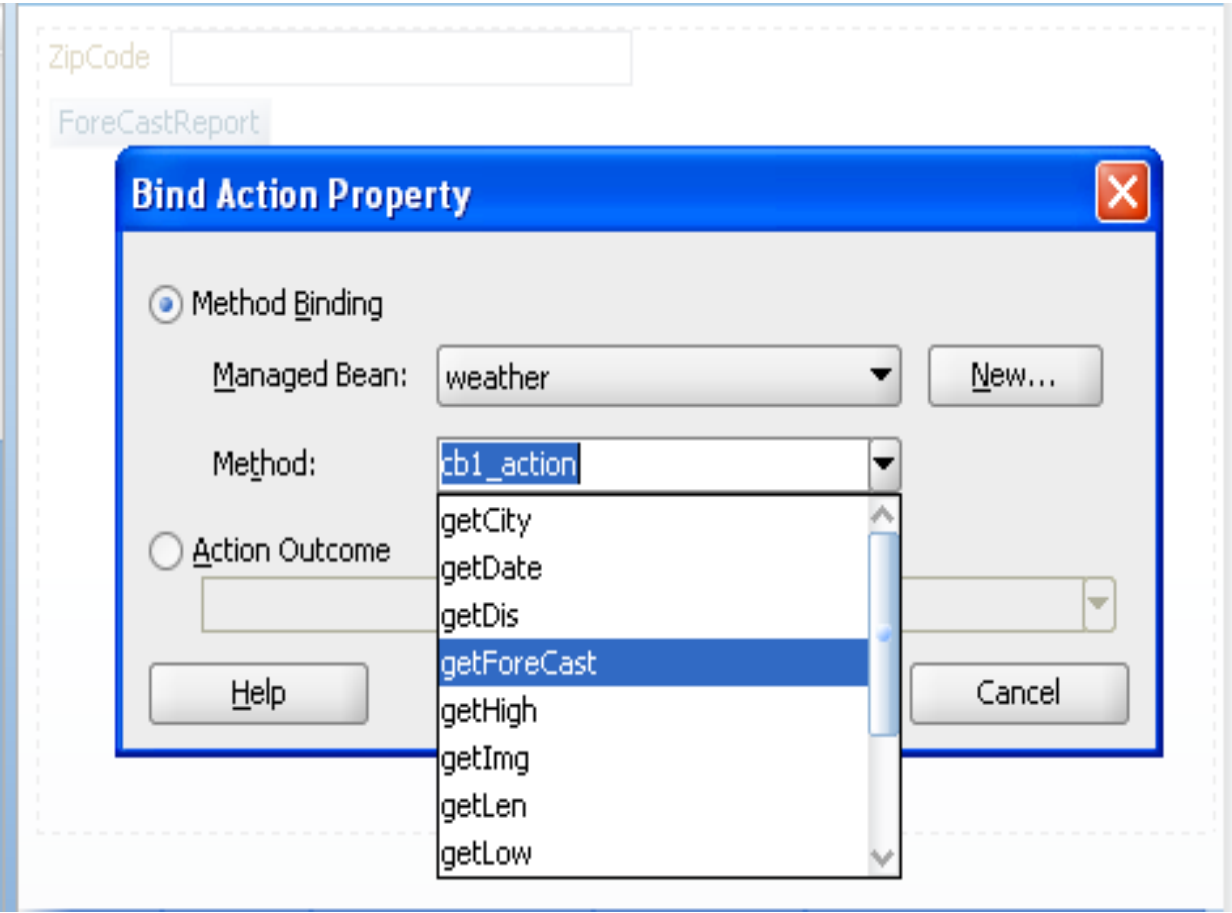

27.Right click the input text go to "propertices" give the label name as ZipCode.

In Value attribute select expression builder

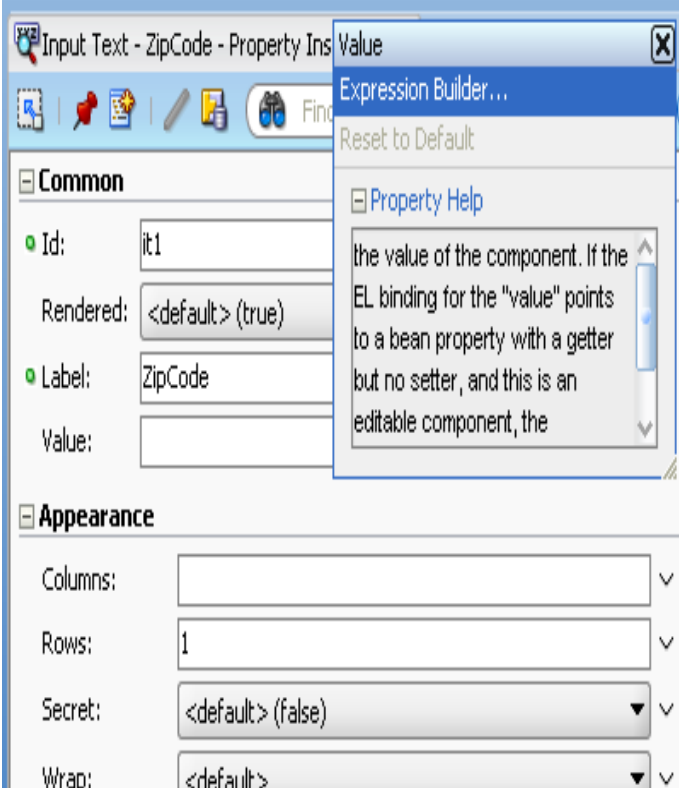

28.select ADF Managed Bean->weather->zip as shown below.

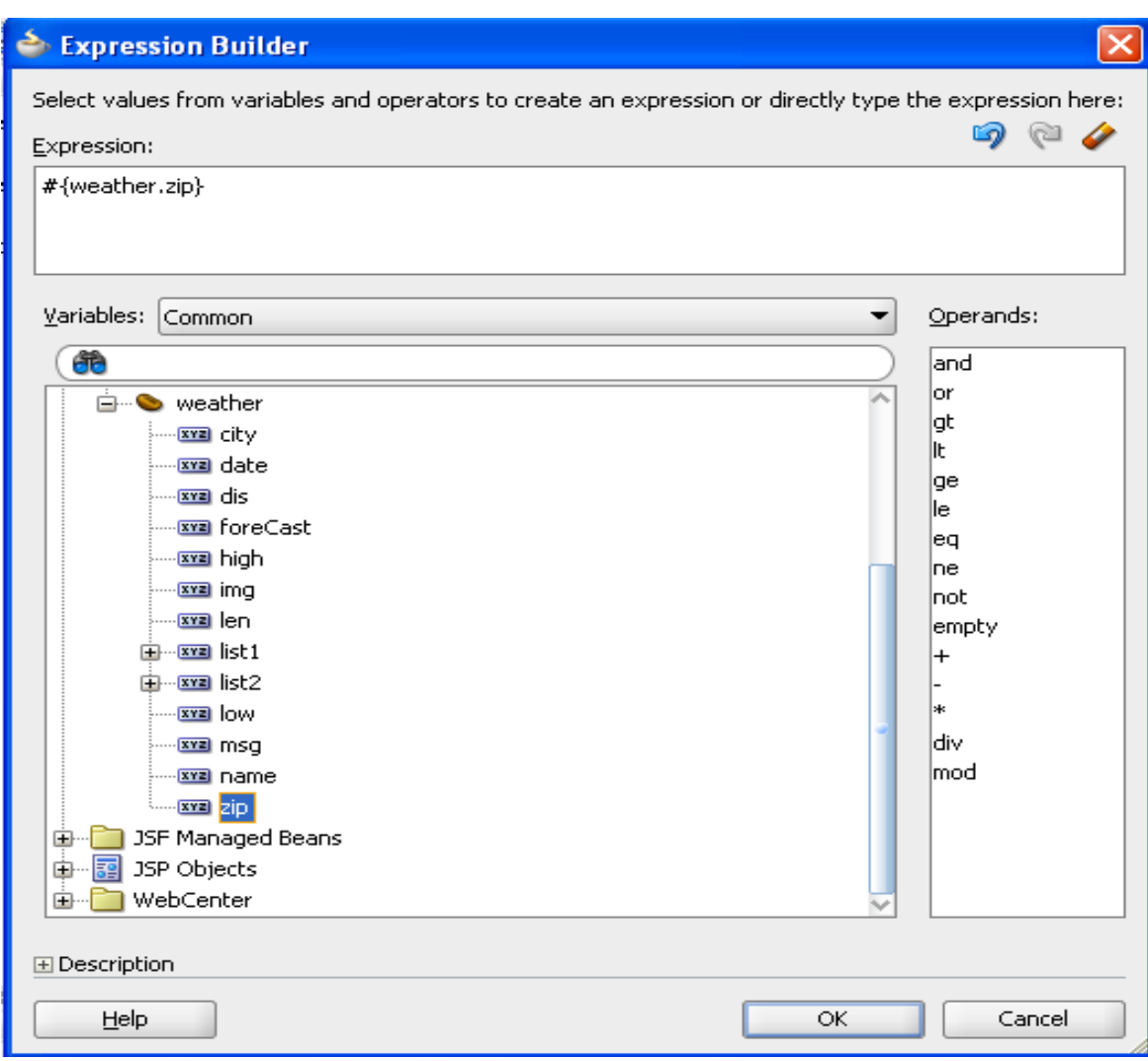

29.Create another jspx page name as weatherForeCast.jspx

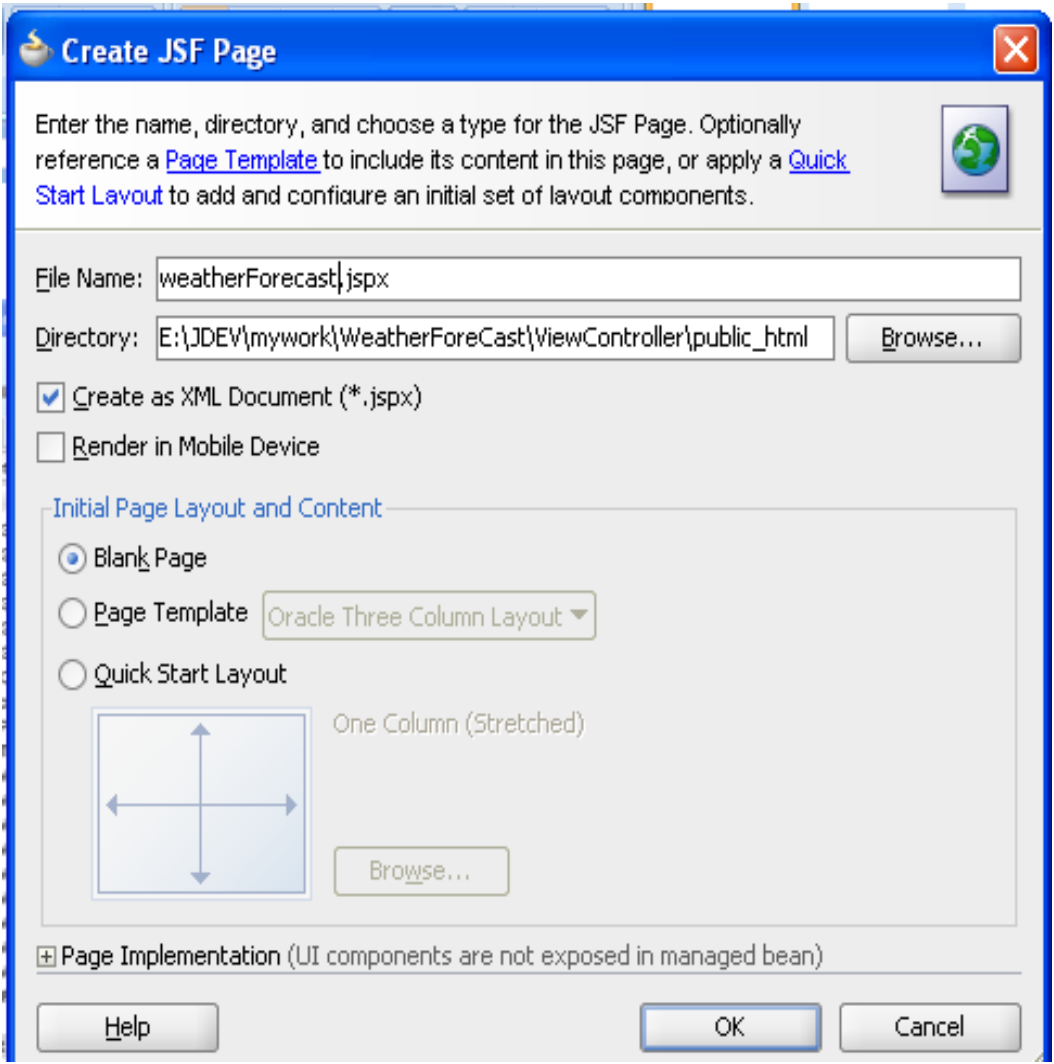

30.To add following code in your weatherForeCast.jspx page:

<h:outputText id="msg" value="#{weather.msg}" style="width: 500px;color: red; " ></h:outputText>

```
 <h:dataTable value="#{weather.list1}" var="item" border="1">
```
<h:column>

<f:facet name="header">

<h:outputText value="City" style="width: 130px; font-family: verdana;" />

</f:facet>

<h:outputText value="#{item.city}" style="width: 130px; font-family: verdana;" />

</h:column>

<h:column>

<f:facet name="header">

```
<h:outputText value="City" style="width: 130px; font-family: verdana;" />
```
</f:facet>

<h:outputText value="#{item.city}" style="width: 130px; font-family: verdana;" />

</h:column>

<h:column>

<f:facet name="header">

<h:outputText value="Date" style="width: 130px; font-family: verdana;" />

</f:facet>

<h:outputText value="#{item.date}" style="width: 130px; font-family: verdana;" />

</h:column>

<h:column>

<f:facet name="header">

<h:outputText value="Discription"style="width: 130px; font-family: verdana;" />

```
</f:facet>
```
<h:outputText value="#{item.dis}" style="width: 130px; font-family: verdana;" />

</h:column>

<h:column>

<f:facet name="header">

<h:outputText value="High" style="width: 130px; font-family: verdana;" />

</f:facet>

<h:outputText value="#{item.high}" style="width: 130px; font-family: verdana;" />

</h:column>

<h:column>

<f:facet name="header">

<h:outputText value="Low" style="width: 130px; font-family: verdana;" />

</f:facet>

<h:outputText value="#{item.low}" style="width: 130px; font-family: verdana;" />

</h:column>

<h:column>

<f:facet name="header">

<h:outputText value="Image" style="width: 200px; font-family: verdana;" />

</f:facet>

<af:image id="im" source="#{item.img}" ></af:image>

</h:column>

</h:dataTable>

31.Create another jspx page name as error.jspx

To add following code in error.jspx page:

<af:form id="f1">

<br></br>

<br></br>

<br></br>

<br></br>

<center><b><font color="red" size="4">

Your ZipCode Does Not Point Out Any City

Pls Check Your ZipCode !....

<br></br>

<br></br>

</font></b>

<af:commandButton text="Back" id="cb1" action="back"/>

</center>

</af:form>

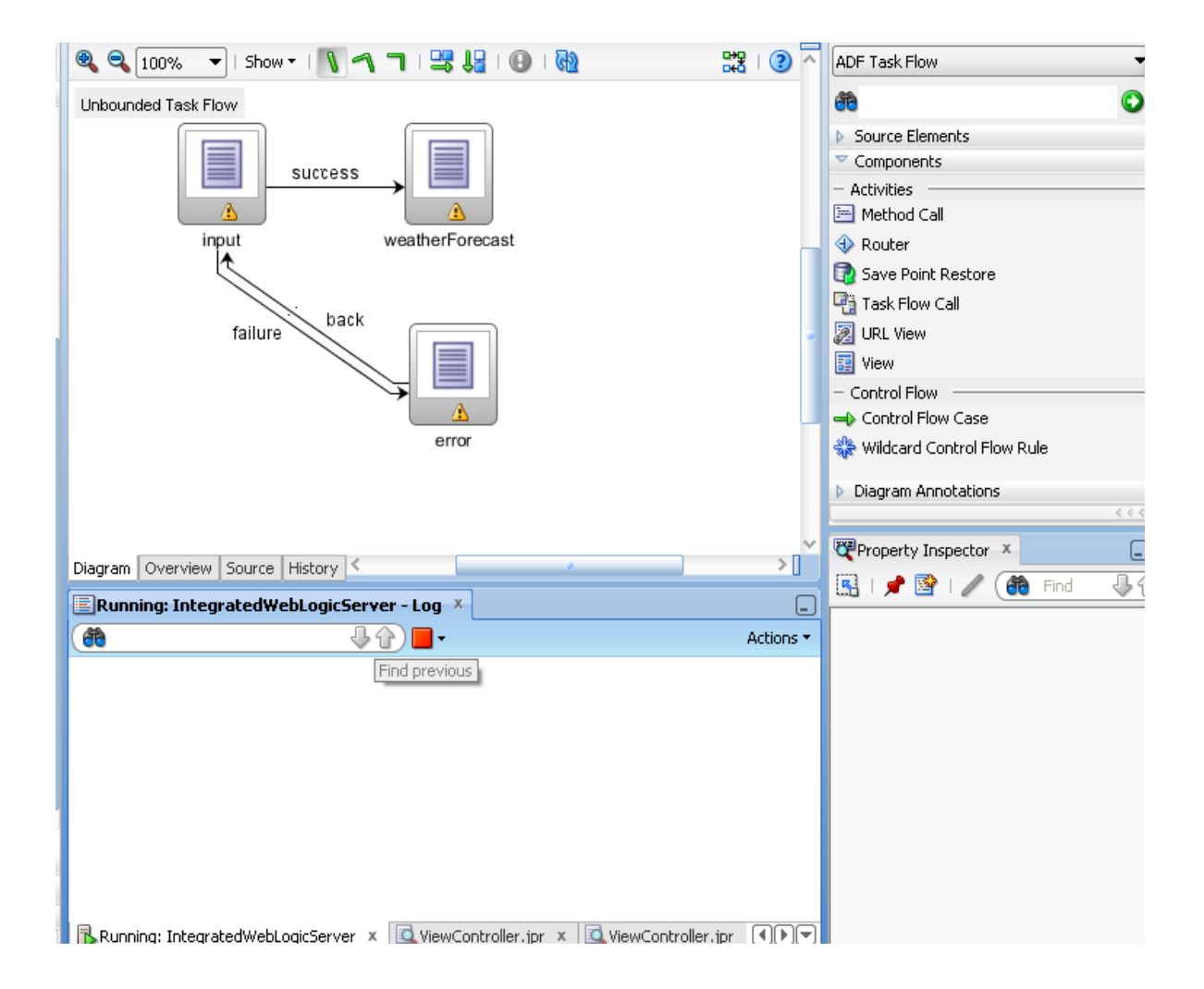

32.Drag and drop your three jspx in following format, and use control flow to connect these pages

## OutPut:

 $($ 

127.0.0.1:7101/WeatherForeCast-ViewController-context-root/faces/input?\_afrLoop=

ZipCode 95488

ForeCastReport

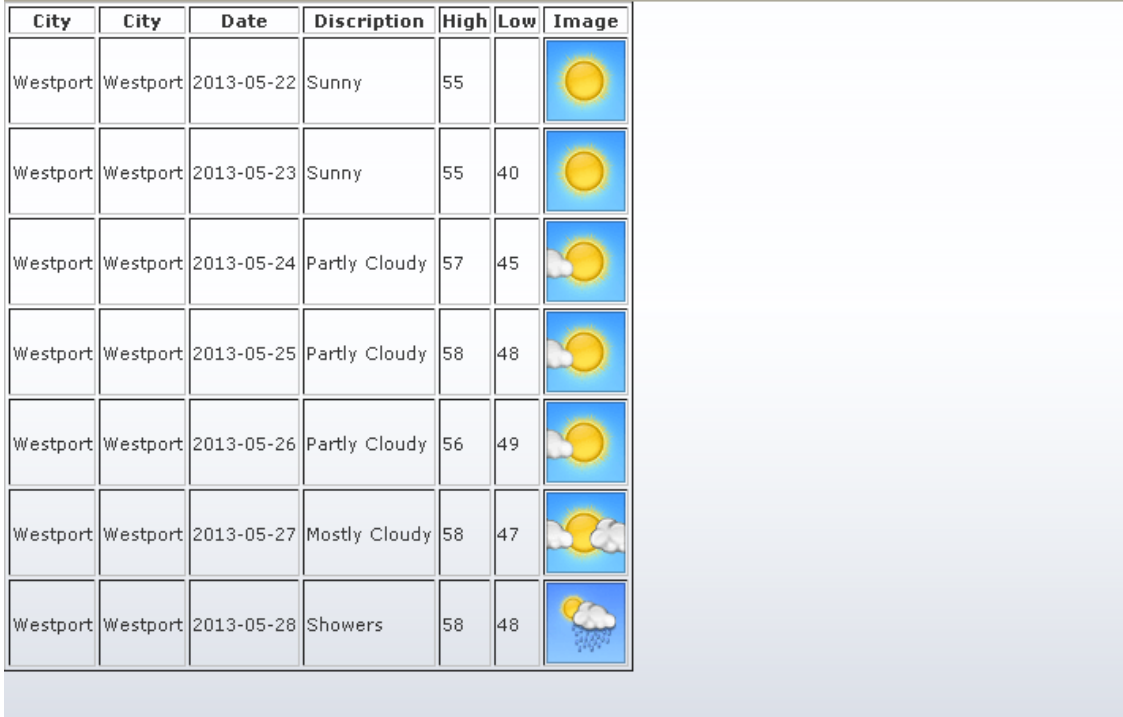

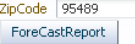

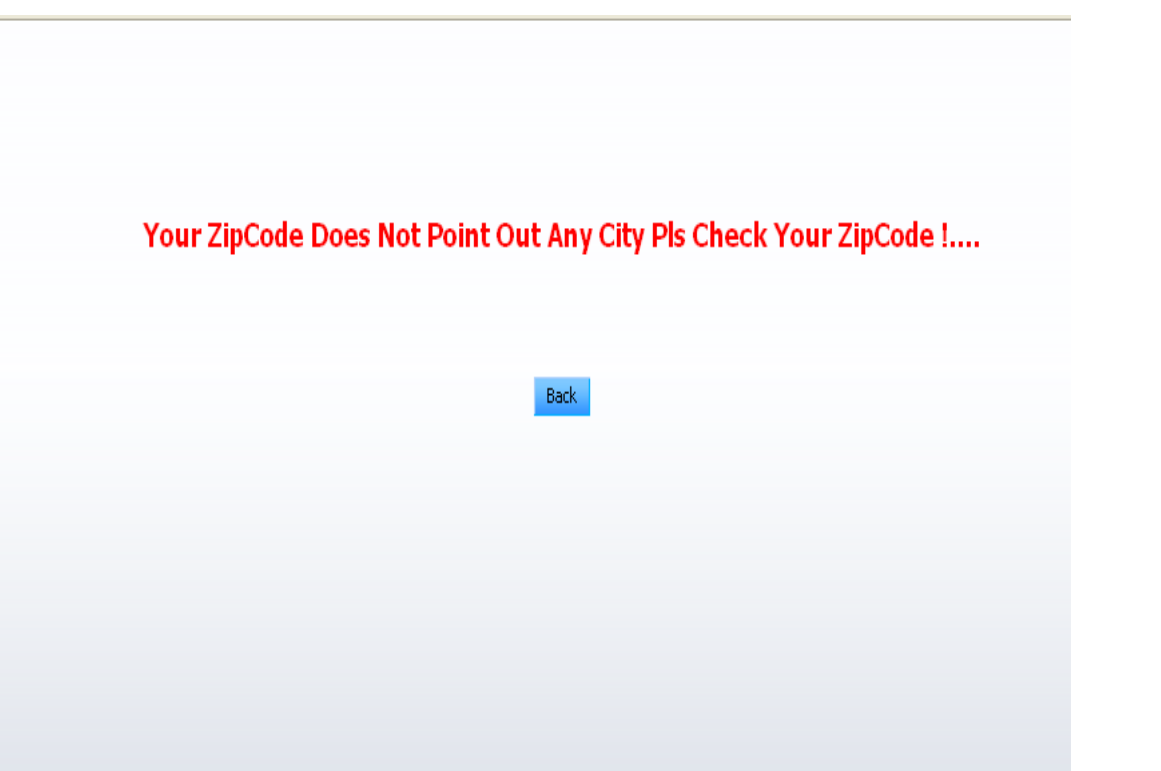